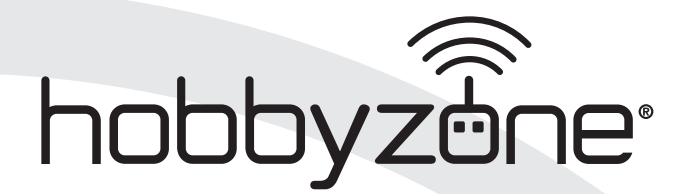

# **Carbon Cub S2**

Instruction Manual • Bedienungsanleitung • Manuel d'utilisation • Manuale di Istruzioni

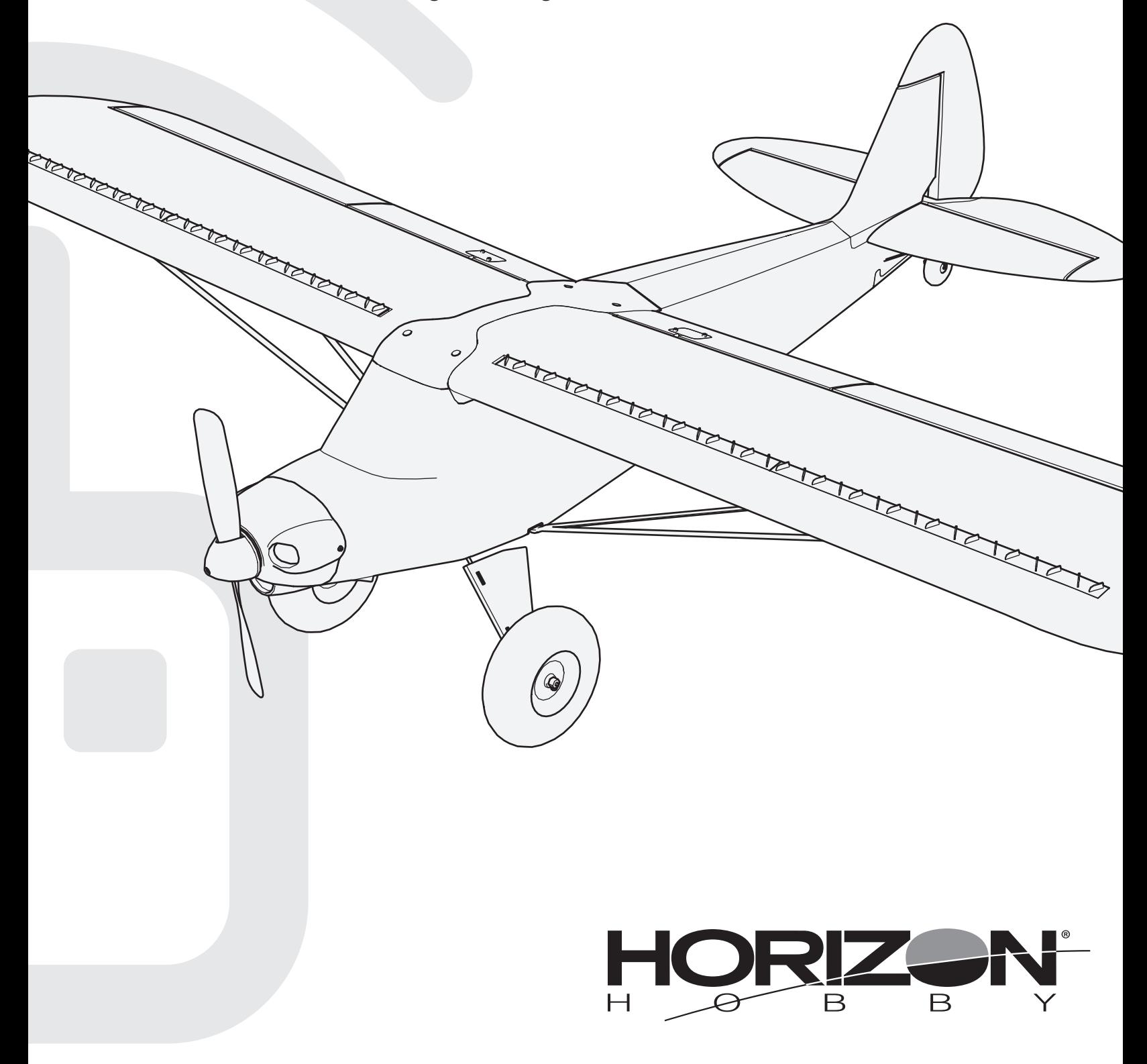

#### **HINWEIS**

Allen Anweisungen, Garantien und anderen zugehörigen Dokumenten sind Änderungen nach Ermessen von Horizon Hobby, LLC vorbehalten. Aktuelle Produktliteratur finden Sie unter www.horizonhobby.com oder www.towerhobbies.com im Support-Abschnitt für das Produkt.

#### Begriffserklärung:

Die folgenden Begriffe werden in der gesamten Produktliteratur verwendet, um die Gefährdungsstufen im Umgang mit dem Produkt zu definieren: WARNUNG: Verfahren, die bei nicht ordnungsgemäßer Durchführung womöglich Schäden an Eigentum, Kollateralschäden und schwere Verletzungen ODER höchstwahrscheinlich oberflächliche Verletzungen verursachen können.

ACHTUNG: Verfahren, die bei nicht ordnungsgemäßer Durchführung womöglich Schäden an physischem Eigentum UND schwere Verletzungen verursachen können. HINWEIS: Verfahren, die bei nicht ordnungsgemäßer Durchführung womöglich Schäden an physischem Eigentum UND geringfügige oder keine Verletzungen verursachen können.

WARNUNG: Lesen Sie die GESAMTE Bedienungsanleitung, um sich vor Inbetriebnahme mit den Funktionen des Produkts vertraut zu machen. Eine nicht ordnungsgemäße Bedienung des Produkts kann das Produkt und persönliches Eigentum schädigen und schwere Verletzungen verursachen.

Dies ist ein hoch entwickeltes Produkt für den Hobbygebrauch. Es muss mit Vorsicht und Umsicht bedient werden und erfordert einige mechanische Grundfertigkeiten. Wird das Produkt nicht sicher und umsichtig verwendet, so könnten Verletzungen oder Schäden am Produkt oder anderem Eigentum entstehen. Dieses Produkt ist nicht für den Gebrauch durch Kinder ohne direkte Aufsicht eines Erwachsenen vorgesehen. Versuchen Sie nicht, das Produkt ohne Zustimmung von Horizon Hobby, LLC zu zerlegen, mit nicht kompatiblen Komponenten zu verwenden oder beliebig zu verbessern. Dieses Handbuch enthält Sicherheitshinweise sowie Anleitungen zu Betrieb und Wartung. Es ist unerlässlich, dass Sie alle Anleitungen und Warnungen in diesem Handbuch vor dem Zusammenbau, der Einrichtung oder der Inbetriebnahme lesen und diese befolgen, um eine korrekte Bedienung zu gewährleisten und Schäden bzw. schwere Verletzungen zu vermeiden.

ALTERSEMPFEHLUNG: Nicht für Kinder unter 14 Jahren. Dies ist kein Spielzeug.

WARNUNG GEGEN GEFÄLSCHTE PRODUKTE: Sollten Sie jemals eine Spektrum Komponente ersetzen WARNUNG GETALOUITETTION. DER SIGN OF JEHREN DIE BEHREICHTEN WARD ODER EINEM VON HOTIZON hobby<br>Wollen, kaufen Sie die benötigen Ersatzteile immer bei Horizon Hobby oder einem von Horizon hobby autorisiertem Händler um die hohe Qualität des Produktes zu gewährleisten. Horizon Hobby LLC lehnt jedwede Haftung, Garantie oder Unterstützung sowie Kompatibilitäts- oder Leistungsansprüche zu DSM oder Spektrum in Zusammenhang mit gefälschten Produkten ab.

### Sicherheitsmaßnahmen und Warnungen

Als Benutzer dieses Produkts sind ausschließlich Sie für einen Betrieb verantwortlich, der weder Sie selbst noch andere gefährdet, bzw. der weder das Produkt noch Eigentum anderer beschädigt.

- Halten Sie stets in alle Richtungen einen Sicherheitsabstand zu Ihrem Modell ein, um Kollisionen und Verletzungen zu vermeiden. Dieses Modell wird über ein Funksignal gesteuert. Funksignale können von außerhalb gestört werden, ohne dass Sie darauf Einfluss nehmen können. Störungen können zu einem vorübergehenden Verlust der Steuerungskontrolle führen.
- Betreiben Sie Ihr Modell stets auf offenen Geländen, weit ab von Autos, Verkehr und Menschen.
- Befolgen Sie die Anweisungen und Warnungen für dieses Produkt und jedwedes optionales Zubehörteil (Ladegeräte, wieder aufladbare Akkus etc.) stets sorgfältig.
- Halten Sie sämtliche Chemikalien, Kleinteile und elektrische Komponenten stets außer Reichweite von Kindern.
- Vermeiden Sie den Wasserkontakt aller Komponenten, die nicht speziell dafür ausgelegt und entsprechend geschützt sind. Feuchtigkeit beschädigt die Elektronik.

### Akku-Warnhinweise

ACHTUNG: Alle Anweisungen und Warnhinweise müssen genau befolgt werden. Falsche Handhabung von Li-Po-Akkus kann zu Brand, Personen- und/oder Sachwertschäden führen.

#### •LASSEN SIE LADEN VON AKKUS UNBEAUFSICHTIGT.

- •LADEN SIE NIEMALS AKKUS ÜBER NACHT.
- •Durch Handhabung, Aufladung oder Verwendung des mitgelieferten Li-Po-Akkus übernehmen Sie alle mit Lithiumakkus verbundenen Risiken.
- •Sollte der Akku zu einem beliebigen Zeitpunkt beginnen, sich aufzublähen oder anzuschwellen, stoppen Sie die Verwendung unverzüglich. Falls dies beim Laden oder Entladen auftritt, stoppen Sie den Lade-/Entladevorgang, und entnehmen Sie den Akku. Wird ein Akku, der sich aufbläht oder anschwillt, weiter verwendet, geladen oder entladen, besteht Brandgefahr.
- •Lagern Sie den Akku stets bei Zimmertemperatur an einem trockenen Ort.
- •Bei Transport oder vorübergehender Lagerung des Akkus muss der Temperaturbereich zwischen 40°F und 120°F (ca. 5 – 49°C) liegen. Akku oder Modell dürfen nicht im Auto oder unter direkter Sonneneinstrahlung gelagert werden. Bei Lagerung in einem heißen Auto kann der Akku beschädigt werden oder sogar Feuer fangen.
- Nehmen Sie niemals ein Element des Modells in Ihren Mund, da dies zu schweren Verletzungen oder sogar zum Tod führen könnte.
- Betreiben Sie Ihr Modell niemals mit schwachen Senderbatterien.
- Behalten Sie das Modell stets im Blick und unter Kontrolle.
- Verwenden Sie nur vollständig aufgeladene Akkus.
- Behalten Sie den Sender stets eingeschaltet, wenn das Modell eingeschaltet ist.
- Entfernen Sie stets den Akku, bevor Sie das Modell auseinandernehmen.
- Halten Sie bewegliche Teile stets sauber.
- Halten Sie die Teile stets trocken.
- Lassen Sie die Teile stets auskühlen, bevor Sie sie berühren.
- Entfernen Sie nach Gebrauch stets den Akku.
- Stellen Sie immer sicher, dass der Failsafe vor dem Flug ordnungsgemäß eingestellt ist.
- Betreiben Sie das Modell niemals bei beschädigter Verkabelung.
- Berühren Sie niemals sich bewegende Teile.
- •Laden Sie die Akkus immer weit entfernt von brennbaren Materialien.
- •Überprüfen Sie immer den Akku vor dem Laden und laden Sie niemals defekte oder beschädigte Akkus.
- •Verwenden Sie ausschließlich ein Ladegerät das speziell für das Laden von LiPo Akku geeignet ist. Das Laden mit einem nicht geeignetem Ladegerät kann Feuer und / oder Sachbeschädigung zur Folge haben.
- •Überwachen Sie ständig die Temperatur des Akkupacks während des Ladens.
- •Trennen Sie immer den Akku nach dem Laden und lassen das Ladegerät abkühlen.
- •Entladen Sie niemals ein LiPo Akku unter 3V pro Zelle unter Last.
- •Verdecken Sie niemals Warnhinweise mit Klettband.
- •Lassen Sie niemals Akkus während des Ladens unbeaufsichtigt.
- •Laden Sie niemals Akkus ausserhalb ihrer sicheren Grenzen.
- •Laden Sie nur Akkus die kühl genug zum anfassen sind.
- •Versuchen Sie nicht das Ladegerät zu demontieren oder zu verändern.
- •Lassen Sie niemals Minderjährige Akkus laden.
- •Laden Sie niemals Akkus an extrem kalten oder heißen Plätzen (empfohlener Temperaturbereich 5 – 49°) oder im direkten Sonnenlicht.

### Packungsinhalt

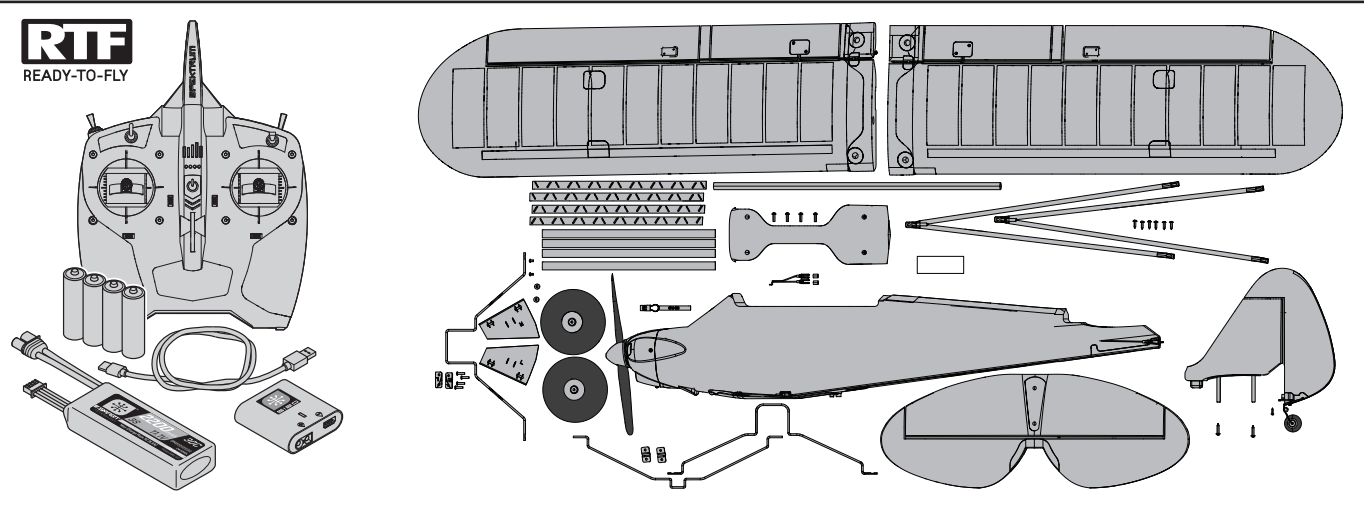

### Inhaltsverzeichnis

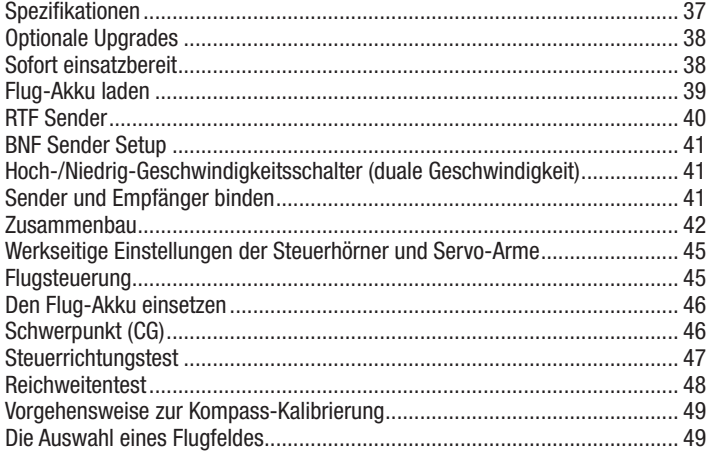

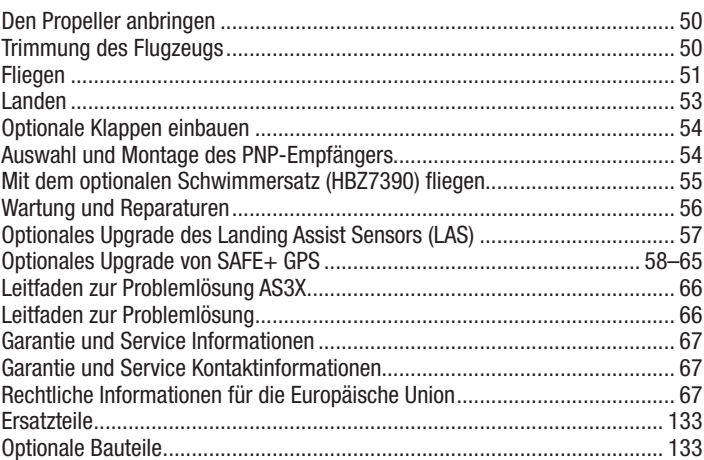

### Spezifikationen

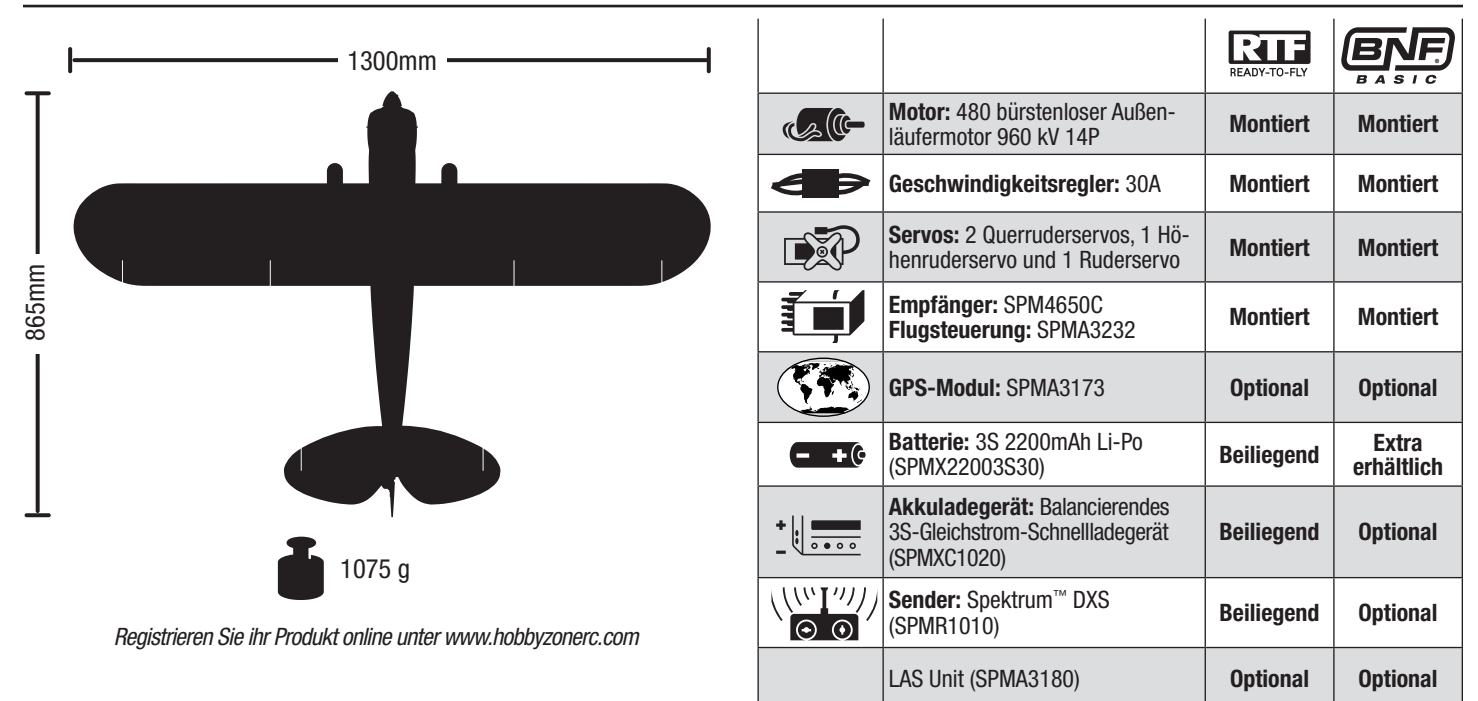

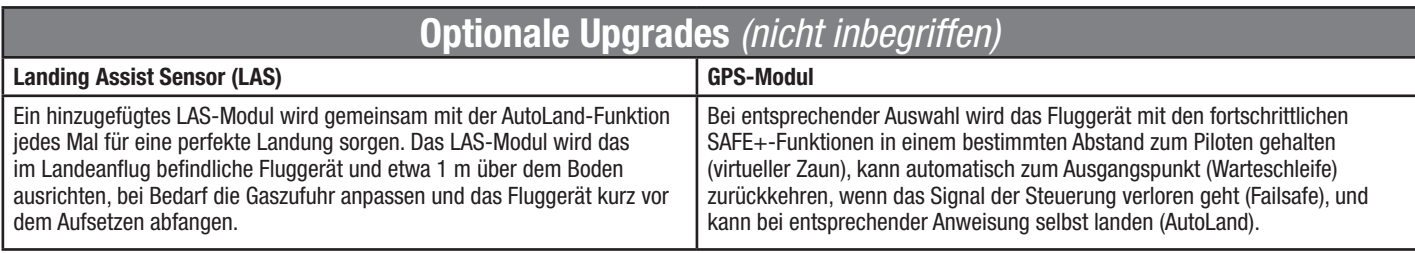

### Sofort einsatzbereit *(ohne LAS- oder GPS-Modul)*

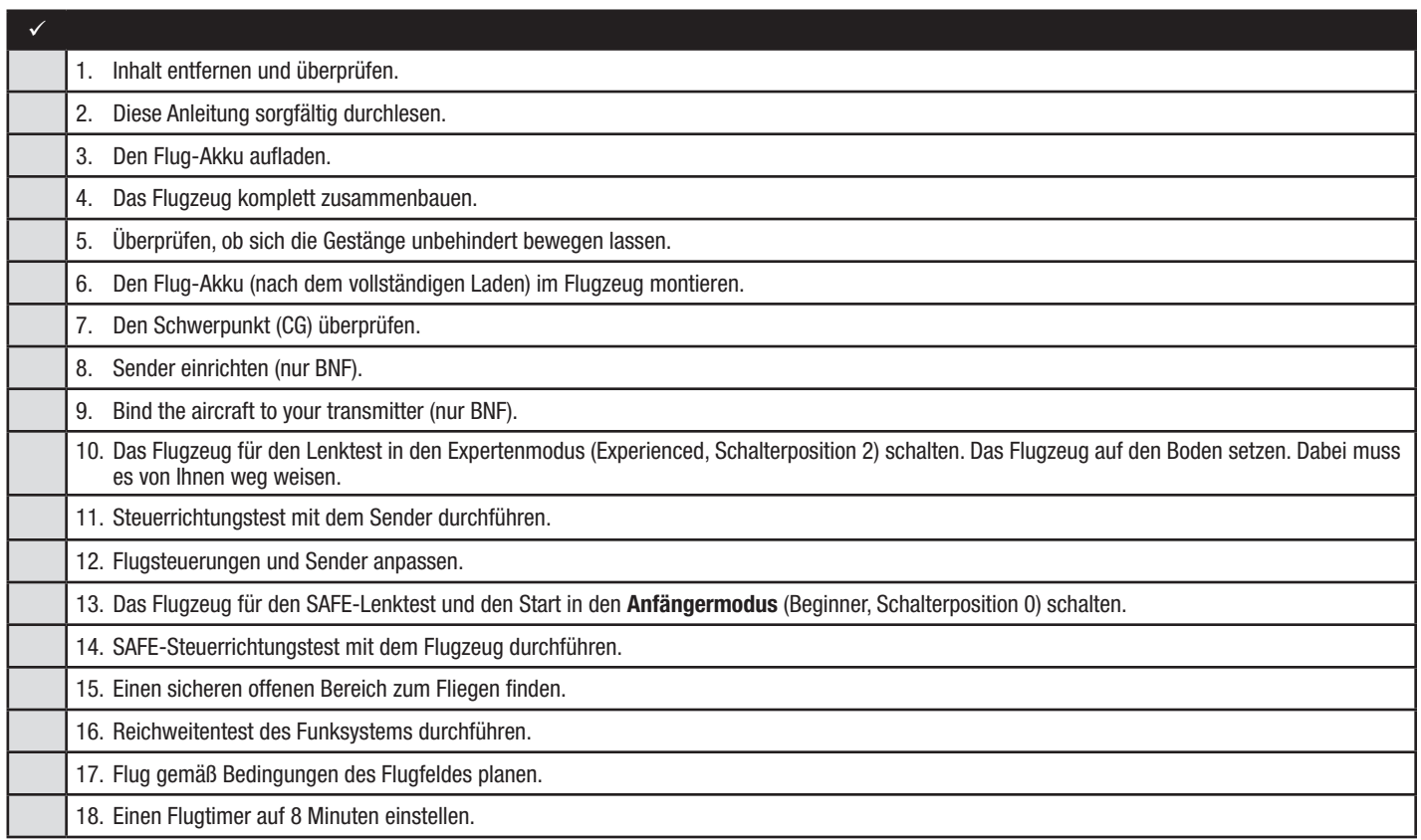

### Flug-Akku laden

Der empfohlene Akku für das E-flite Carbon Cub S2 Fluggerät, der in der RTF-Version mitgeliefert wird, ist ein 11,1 V, 2200 mAh 3S 30C Smart Technology LiPo-Akku mit einem IC3™-Stecker (SPM22003S30). Wird ein anderer Akku verwendet, dann sollte dieser in Leistung, Abmessungen und Gewicht ähnlich sein, damit er in den Rumpf passt. Der Geschwindigkeitsregler des Fluggeräts ist mit einem IC3-Gerätestecker ausgerüstet. Stellen Sie sicher, dass der gewählte Akku kompatibel ist. Stellen Sie immer sicher, dass das Modell mit dem gewählten Akku am empfohlenen Schwerpunkt (CG) ausbalanciert ist. Befolgen Sie die Anweisungen des gewählten Akkus und des Akkuladegeräts zum Laden des Flug-Akkus.

#### RTF Smart Technology Akku und S120-Ladegerät, Spezifikationen und Betrieb

Das mit der RTF-Version des Fluggeräts mitgelieferte Spektrum S120 SMART Technology Ladegerät ist nur mit Spektrum SMART 2–3 zelligen LiPo-Akkus oder 6–7-zelligen NiMH-Akkus kompatibel. Es ist nicht mit anderen Akkuchemien oder nicht-SMART-Akkus kompatibel.

Ein USB-Netzteil ist für den Betrieb erforderlich. Für schnellste Ladezeiten wird ein Netzteil vom Typ USB-C QC empfohlen.

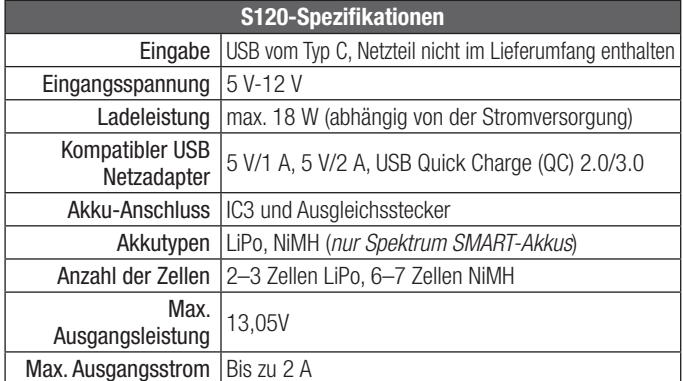

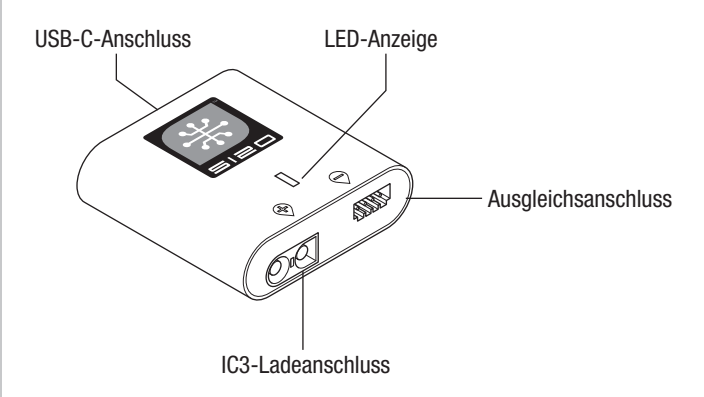

Zum Laden des mitgelieferten Flug-Akkus:

1. Das S120-Ladegerät mit dem mitgelieferten USB-Kabel vom Typ C an ein USB-Netzteil (*nicht im Lieferumfang enthalten*) anschließen.

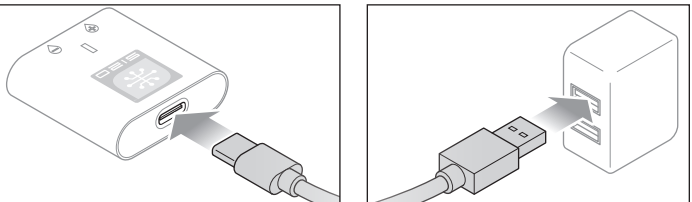

2. Den Spektrum SMART Akku-IC3-Stecker (A) in die IC3-Ladebuchse am S120-Ladegerät stecken und das Akku-Ausgleichskabel (B) in den Ausgleichsanschluss des Ladegeräts einführen. Die IC3- und

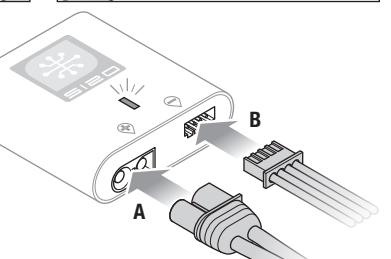

Ausgleichsstecker müssen eingesteckt sein, ehe der Ladevorgang starten kann. Um den A Ladevorgang zu unterbrechen, kann der Akku jederzeit vom Ladegerät getrennt werden.

WICHTIG: SMART NiMH-Akkus verfügen nicht über einen Ausgleichsstecker.

- 3. Die IC3- und Ausgleichsstecker trennen, wenn die Lade- und Ausgleichszyklen abgeschlossen sind. Dies wird durch die LED angezeigt. B
- 4. Die LED-Anzeige wird bei einem Ladefehler durchgängig rot leuchten. Befolgen Sie die Verfahrensschritte, um sicherzustellen, dass der richtige Anschluss zum Laden des Akkus verwendet wird. A

Den Status des Ladegeräts entnehmen Sie bitte der Tabelle mit den LED-Anzeigen auf der vorherigen Seite.

WICHTIG: Durch das Anschließen eines Akkus, der nicht vom Smart-Typ ist, wird ein Ladefehler verursacht und der S120 wird den Akku nicht erkennen oder aufladen.

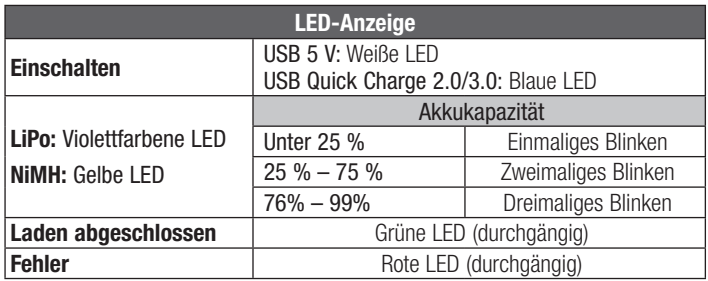

#### RIE **Sender**<br>READY-TO-FLY Sender

#### Die Sender-Akkus einsetzen

Die Akku-Abdeckung abnehmen, die vier im Lieferumfang enthaltenen Akkus (unter Beachtung der richtigen Polarität) einsetzen und Akku-Abdeckung wieder anbringen.

#### Alarm niedriger Akkustand

Die LED-Anzeige blinkt und der Sender gibt einen Piepton ab, der zunehmend schneller wird, während die Akku-Spannung fällt. Die Sender-Akkus ersetzen, wenn der Sender beginnt, einen Piepton abzugeben.

ACHTUNG: Bei der Verwendung von wiederaufladbaren Akkus dürfen auch nur solche erneut geladen werden. Das Laden von normalen, nicht wiederaufladbaren Akkus kann ein Platzen der Akkus und damit verbundene Personen- und/oder Sachschäden verursachen.

WARNUNG: Den Sender zum Heben nicht an der Antenne fassen. Die Antenne nicht verändern und kein Gewicht hinzufügen. Beschädigungen der Antennenteile können die Signalstärke des Senders mindern; dadurch kann es zu einem Kotrollverlust über das Modell und Personen- oder Sachschäden kommen.

Die vollständigen Anweisungen und Funktionen des Senders finden sich auf horizonhobby.com.

#### Batteriespannungspegel

Der mitgelieferte DXS-Sender umfasst eine neue Funktion für die Ladezustandsanzeige des Flugakkus.

Die LED-Spannungsanzeige des Smart-Akkus basiert auf der aktuellen Spannung und wird sich entsprechend der Gas-/Stromnutzung ändern. Wird die Gaszufuhr erhöht, sinkt die Spannung, wodurch die Balken eine niedrigere Leistung anzeigen (d. h., weniger LEDs durchgängig leuchtend oder blinkend). Wird die Gaszufuhr auf Leerlauf/ Aus gesenkt, erscheinen die Balken wieder normal (d. h., mehr LEDs durchgängig leuchtend oder blinkend). Die Balkenhöhe der LEDs hebt und senkt sich entsprechend der Gas-/Stromnutzung.

Der Niederspannungsalarm des Smart-Akkus ertönt, wenn die Geschwindigkeitsregler kurz davor sind, die Niedrigtrennspannung zu erreichen. Der Alarm ertönt für 25

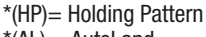

 $*(AL) = Autol$ and

Sekunden. Wird die Gaszufuhr gesenkt, um eine Spannungswiederherstellung zu ermöglichen, stoppt der Alarm früher.

Das Fluggerät landen, wenn der Alarm ertönt.

Nach dem Landen die Niedrigspannungswarnung des Smart-Akku zurücksetzen, indem entweder (1) die Stromzufuhr des DXS-Senders ein- und ausgeschaltet wird, oder (2) den Akku mehr als 15 Sekunden vom Fluggerät trennen oder bis die Balken der LED-Spannungsanzeige erlöschen.

Einen vollständig geladenen Akku an das Fluggerät anschließen, wodurch ein Zurücksetzen der Niederspannungswarnung des Smart-Akkus vor dem nächsten Flug sichergestellt wird.

WARNUNG: Bauen Sie vor weiteren Schritten zunächst den Propeller und den Spinner von der Motorwelle ab. Versuchen Sie niemals, die Funkkom-/!\ ponenten zu programmieren, das Fluggerät zusammenzubauen oder Wartungseingriffe irgendeiner Art vorzunehmen, ohne zuvor den Propeller zu entfernen. Sollte der Motor unbeabsichtigt mit dem noch befestigten Propeller starten, kann dies zu schweren Verletzungen führen.

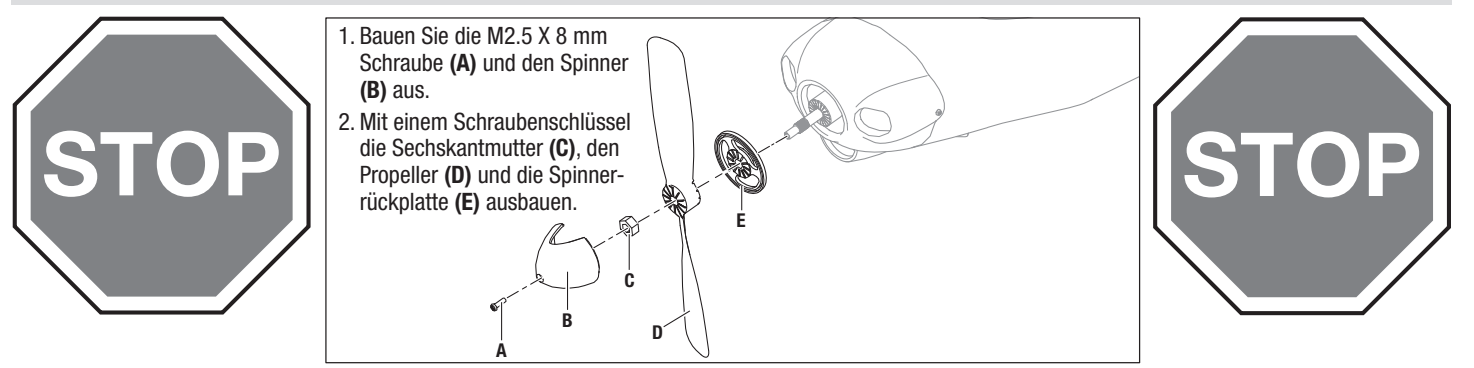

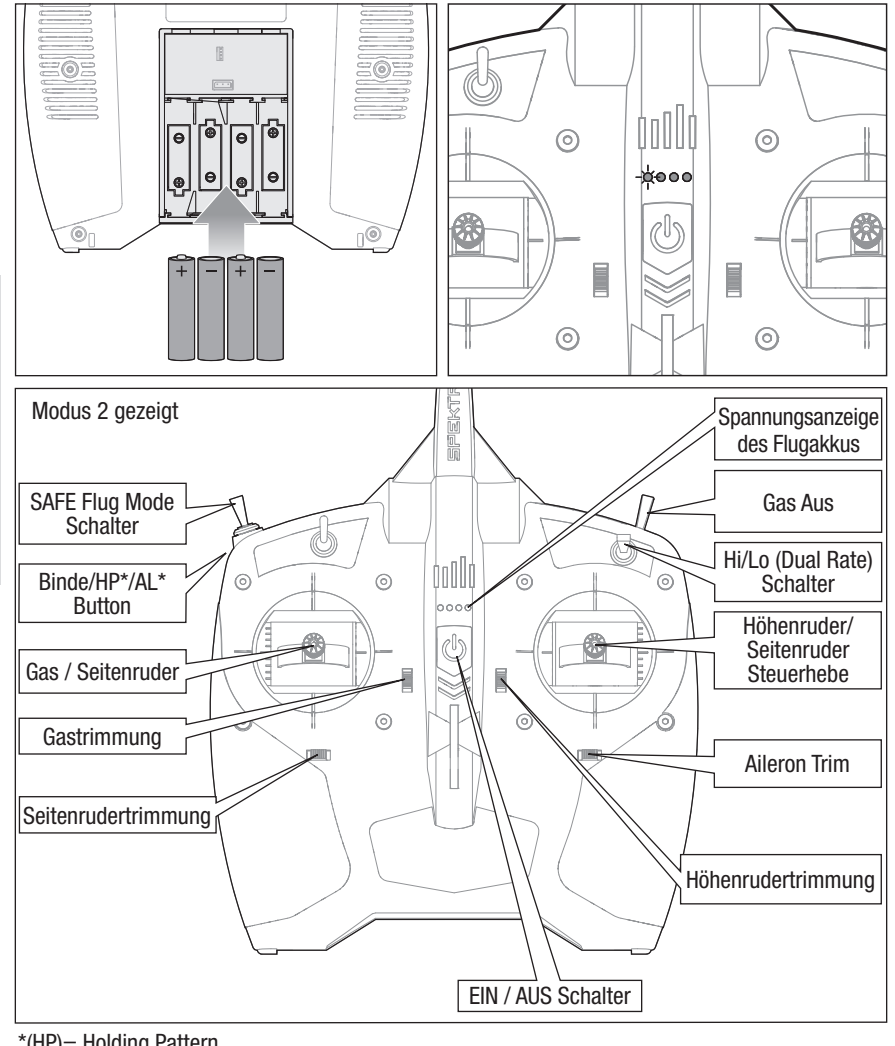

# **BNF** Sender Setup

WICHTIG: Der mitgelieferte Sender wurde für einen Gebrauch mit diesem spezifischen Fluggerät programmiert. Die Programmierung dieses Senders kann durch den Nutzer nicht geändert werden.

Zum Betrieb des SAFE- oder optionalen SAFE Plus-Systems dieses Fluggeräts den optionalen DSM2/DSMX-Sender\* gemäß dem Diagramm einrichten.

- Ein SAFE Plus-Flugmodus wird mit einem Signal von Kanal 5 (hoch, mittel, niedrig) ausgewählt

WICHTIG: Bei einem Sender mit einem 2-Positionenschalter für Kanal 5 stehen nur die Flugmodus in Position 0 oder Position 2 zur Verfügung. Weisen Sie, wenn möglich (siehe Sender-Betriebsanleitung), Kanal 5 auf Ihrem Sender einem 3-Positionenschalter zu, um alle 3 verfügbaren Modi nutzen zu können.

Informationen über die Einrichtung des Senders finden Sie in der Sender-Betriebsanleitung.

\*Das Carbon Cub S2 Fluggerät ist nicht mit DX4e oder DX5e Sendern kompatibel.

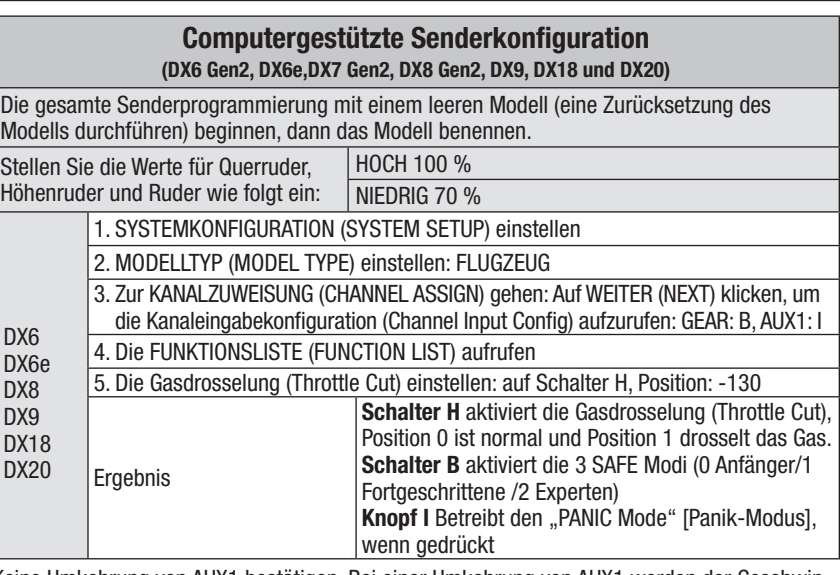

Keine Umkehrung von AUX1 bestätigen. Bei einer Umkehrung von AUX1 werden der Geschwindigkeitsregler und das GPS-System nicht aktiviert, erkennbar an einem vollständig nach unten gerichteten Höhenruder.

### Hoch-/Niedrig-Geschwindigkeitsschalter (duale Geschwindigkeit)

Der mitgelieferte komplette DSMX Full-Range-Sender umfasst duale Geschwindigkeiten, damit Sie auf den Steuerflächen den gewünschten Auf- oder Abtrieb wählen können.

### Sender und Empfänger binden

#### ACHTUNG: Das Anschließen des Akkus an Ge-<u>/!\</u> schwindigkeitsregler mit umgekehrter Polarität wird Schäden am Geschwindigkeitsregler, dem Akku oder beiden verursachen. Schäden durch das falsche Anschließen des Akkus werden nicht durch die Garantie gedeckt.

WICHTIG: Der mitgelieferte Sender wurde für einen Gebrauch mit diesem spezifischen Fluggerät programmiert. Die Programmierung dieses Senders kann durch den Nutzer nicht geändert werden.

Anhand der Verlängerung am Bindungsanschluss des Empfängers kann eine Bindung über die Akkuklappe im Boden des Fluggeräts hergestellt werden, ohne die Flügelbaugruppe abbauen zu müssen. Setzen Sie den Bindungsanschluss einfach am offenen Ende der Verlängerung mit der Markierung "bind" ein, um den Bindungsmodus zu starten.

Der mitgelieferte RTF-Sender wird werkseitig an das Fluggerät gebunden. Wenn er aus irgendeinem Grund neu gebunden werden muss, folgen Sie der abgebildeten Bindungsprozedur. Für den ordnungsgemäßen Betrieb müssen Sie Ihren mit der gewählte Spektrum™ DSM2®/DSMX® Technologie ausgerüsteten Fluggerät-Sender an den Empfänger , binden'. Eine Liste der kompatiblen Sender finden Sie in der Liste für optionale Teile in diesem Handbuch oder auf www.bindnfly.com. Beziehen Sie sich für die Bindung an einen Empfänger auf die Anweisungen Ihres Senders.

Das Gas wird nicht aktiviert, wenn sich der Gashebel des Senders nicht in der niedrigsten Stellung befindet und die Gastrimmung nicht zentriert oder niedriger ist.

Bei Problemen befolgen Sie die Bindungsanweisungen und den Leitfaden zur Fehlerbehebung des Senders. Bei Bedarf hilft Ihnen die Produktsupport-Abteilung von Horizon.

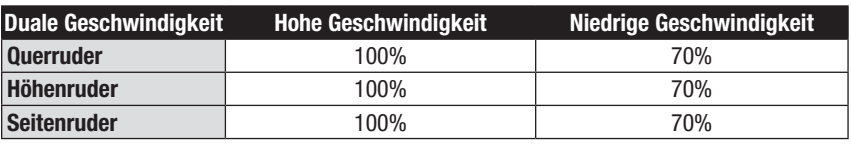

#### Referenztabelle zum Bindungsverfahren 1. Sicherstellen, dass der Sender ausgeschaltet ist. 2. Vergewissern Sie sich, dass die Steuerelemente des Senders in Nullstellung sind, das Gas in der niedrigsten\* Position steht, die Gastrimmung zentriert ist und das Fluggerät stillsteht. 3. Einen Bindungsstecker an der Verlängerung des Bindungsanschlusses des anbringen. 4. Den Flug-Akku am Geschwindigkeitsregler anschließen. Der Geschwindigkeitsregler gibt einen langen Ton ab, gefolgt von mehreren kurzen Tönen. 5. Die LED des Empfängers fängt an, schnell zu blinken. 6. Schalten Sie den Sender ein und drücken Sie dabei den Bindungsschalter oder -taster des Senders. Siehe Handbuch des Senders für spezifische Bindungsanweisungen. 7. Wenn sich der Empfänger an den Sender bindet, leuchtet das orangefarbene Licht auf dem Empfänger durchgehend und der Geschwindigkeitsregler produziert eine ansteigende Tonfolge. Die Tonfolge zeigt an, dass der Geschwindigkeitsregler bereit ist, vorausgesetzt, der Gashebel und die Gastrimmung sind niedrig genug, um die Bereitschaft auszulösen. 8. Den Bindungsstecker vom Bindungsanschluss entfernen. Der Empfänger muss die vom Sender erhaltenen Bindungsanweisungen speichern, bis eine erneute Bindung erfolgt. 9. Verstauen Sie den Bindungsstecker an einem sicheren Ort (einige Nutzer befestigen den Bindungsstecker mit zweiteiligen Schlaufen und Clips an ihrem Sender).

\*Das Gas wird nicht aktiviert, wenn sich der Gashebel des Senders nicht in der niedrigsten Stellung befindet. Das Fluggerät wird sich nicht einschalten, wenn es sich in der Rückenlage befindet.

#### Dies gilt nur, wenn das optionale GPS-Modul montiert ist

WICHTIG: IST DAS OPTIONALE GPS-MODUL MONTIERT, reagiert das Fluggerät nach dem Binden nicht auf vom Sender ausgehende Befehle, wenn kein GPS-Signal verfügbar ist.

Binden: Das Fluggerät sucht bei montiertem GPS-Modul nach dem Binden nach einem GPS-Signal. Dies ist daran zu erkennen, dass sich Höhenruder langsam nach oben und unten bewegen. Nach dem Erfassen des GPS-Signals reagieren sämtliche Flugsteuerungen mit Ausnahme von Gas normal. Gas wird eingeschränkt sein und es dem Fluggerät ermöglichen, zur Startposition auf der Startbahn zu rollen. Setzen Sie die Home-Position, um Gas vollständig zu aktivieren. Weitere Informationen finden Sie im Abschnitt "Einschalten ohne GPS" in dieser Bedienungsanleitung.

Kompass-Kalibrierung: Nach dem ersten Binden des im Fluggerät installierten GPS-Moduls muss der Kompass kalibriert werden. Das Fluggerät startet die Sequenz zur Kompass-Kalibrierung automatisch, nachdem das GPS-Modul zum ersten Mal montiert wurde. Dies ist daran zu erkennen, dass sich die Querruder langsam auf- und abwärts bewegen. Das Fluggerät reagiert bei montiertem GPS-Modul erst dann auf Eingaben über den Sender, wenn die Kalibrierung abgeschlossen ist. Weitere Informationen finden Sie im Abschnitt "Kompass-Kalibrierung" in dieser Bedienungsanleitung.

Bei einer nachfolgenden Bindung an das GPS-Modul ist keine weitere Kompass-Kalibrierung erforderlich.

### Zusammenbau

#### Einbau des Hauptfahrwerks

- 1. Bauen Sie 2 Räder (A) an die Strebe (B) unter Verwendung von die Anschlaghülsen und Abstandhalter. Nur an den äußeren Anschlaghülsen ist eine Feststellschraube anzubringen. Ziehen Sie die Feststellschraube über der fl achen Stelle an der Strebe fest.
- TIPP: Um die Anschlaghülse auf der Strebe zu halten, wird ggf. etwas Gewindekleber benötigt.
- 2. Bauen Sie die linke und rechte Verkleidung (E) (mit L und R gekennzeichnet) an der jeweils entsprechenden Seite der Strebe an.
- 3. Drehen Sie die Verriegelung (F) und öffnen Sie die Akku-Abdeckung.
- 4. Setzen Sie die Strebe wie gezeigt in die Kerben (G) im Rumpf ein.
- 5. Bauen Sie die linke und rechte Flügelverstrebung (H) (mit L und R gekennzeichnet) mit 4 Schrauben (I) in die jeweilige Aufnahme an der Rumpfunterseite ein.
- 6. Die Akku-Abdeckung wieder schließen und den Riegel drehen.
- In entgegengesetzter Reihenfolge zerlegen.

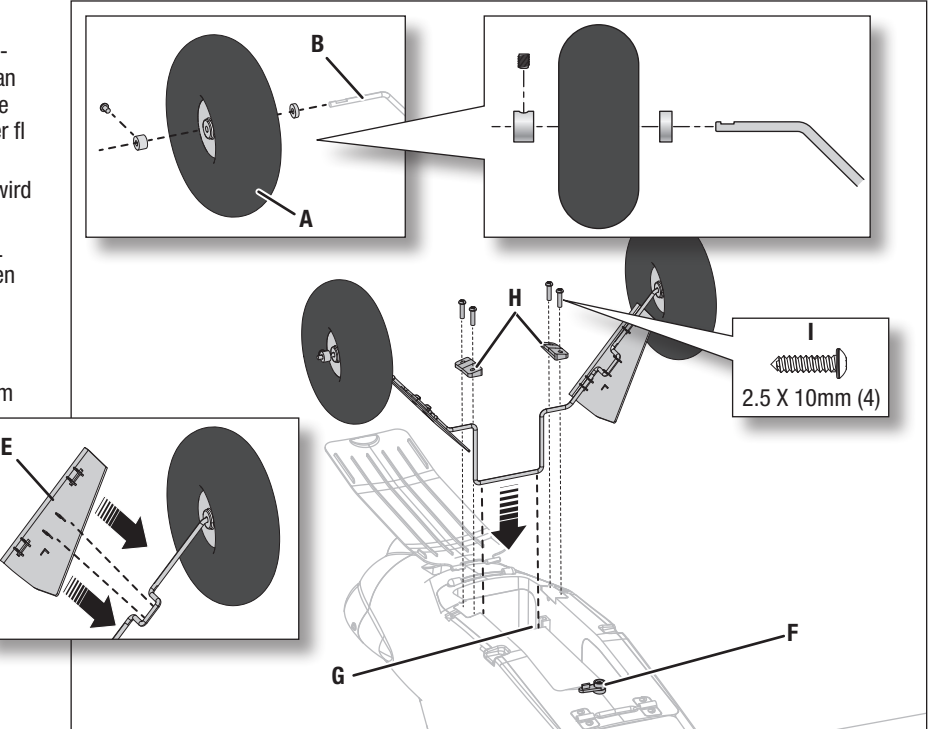

#### Installation des Höhenleitwerks

- 1. Bauen Sie das Höhenleitwerk (A) wie gezeigt am Rumpf an.
- 2. Vorsichtig die 2 Stifte des vertikalen Seitenleitwerks (B) durch die Bohrungen in Höhenleitwerk und Rumpf führen. Das Ruder so drehen, dass sich das Steuerhorn unter dem Höhenleitwerk befindet.
- 3. Unter dem Rumpf die 2 Schrauben (C) in den Rumpf und die Stifte des vertikalen Seitenleitwerks einsetzen. Die Schrauben vorsichtig festziehen, um das Plastik nicht zu beschädigen.
- 4. Die Scharnierschraube (D) des Ruders wie gezeigt einsetzen. Die Schraube festziehe und dann um eine halbe Drehung lockern, damit sich das Ruder frei drehen kann.
- 5. Die jeweiligen Gabelköpfe mit den äußersten Bohrungen im Ruder und den Steuerhörnern des Höhenruders verbinden. Zur Zentrierung von Ruder und Höhenrudern siehe Anweisungen der Gabelkopf-Anpassung.

In entgegengesetzter Reihenfolge zerlegen.

#### Anpassung des Gabelkopfs an das Steuerhorn

Nach der Anbindung des Senders an den Flugzeugempfänger, die Trimmungen zentrieren und Ersatztrimmungen (wenn zutreffend) auf 0 stellen, dann die Gabelköpfe zum Zentrieren der Steuerflächen anpassen.

Den Gabelkopf auf dem Gestänge drehen, um die Länge des Gestänges zwischen dem Servoarm und dem Steuerhorn zu verändern.

- 1. Das Rohr vom Gabelkopf zum Gestänge ziehen.
- 2. Den Gabelkopf vorsichtig spreizen und den Gabelkopfbolzen in die gewünschte Bohrung im Steuerhorn einführen.
- 3. Die offene Seite des Gabelkopfs über dem Stift schließen.
- 4. Das Rohr bewegen, um den Gabelkopf am Steuerhorn zu halten. Sicherstellen, dass das Rohr die Bewegung des Steuerhorns an keiner Stelle des Steuerflächenbereichs der Bewegung behindert.

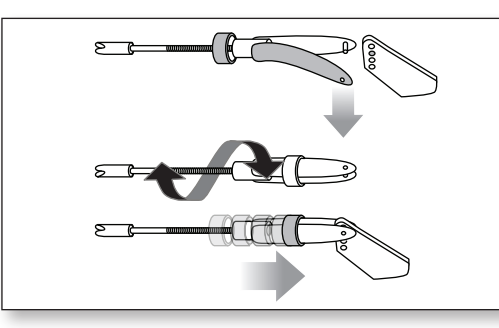

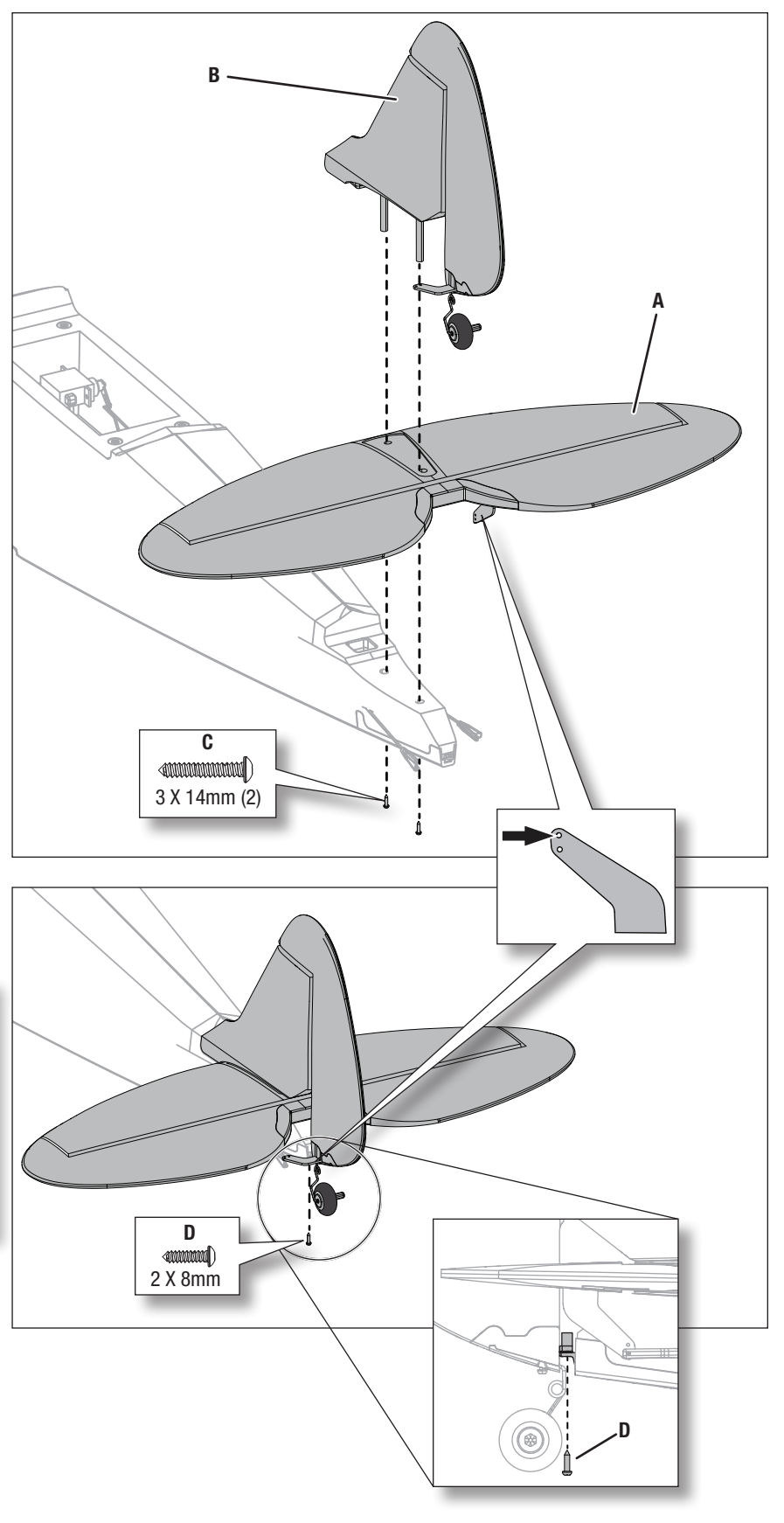

#### Montage des Flügels

#### Zusammenbau

- 1. Die Wirbelgeneratoren (A) mit doppelseitigem Klebeband (C)in den Flügelkanälen (B) befestigen.
- 2. Das Flügelrohr (D) in die Bohrung im linken Flügel schieben.
- 3. Das andere Ende des Flügelrohrs in die Bohrung im rechten Flügel schieben, bis sich die beiden Flügel berühren.
- 4. Die Flügelabdeckung (E) auf dem Flügel anbringen und die 4 Löcher wie gezeigt miteinander abgleichen.

#### **Montage**

HINWEIS: Die Kabel beim Befestigen des Flügels am Rumpf NICHT zusammendrücken oder anderweitig beschädigen.

- 1. Den linken Servo-Anschluss des Querruders mit der Servoverlängerung mit der Kennzeichnung "AIL-L" und den rechten Servo-Anschluss des Querruders mit der Servoverlängerung mit der Kennzeichnung "AIL-R" verbinden.
- 2. Die Flügelbaugruppe und die Flügelabdeckung (E) mit 4 Schrauben (F) am Rumpf anbauen.
- 3. Die linke (G) und rechte (H) Strebe (mit L und R gekennzeichnet) mit 6 Schrauben (I) unter dem Flügel und dem Rumpf befestigen. Die Positionen der 4 Schrauben oben an den Schlitzen in den Streben so anpassen, dass die Flügel weder gebogen, noch gedreht sind.
- In entgegengesetzter Reihenfolge zerlegen.

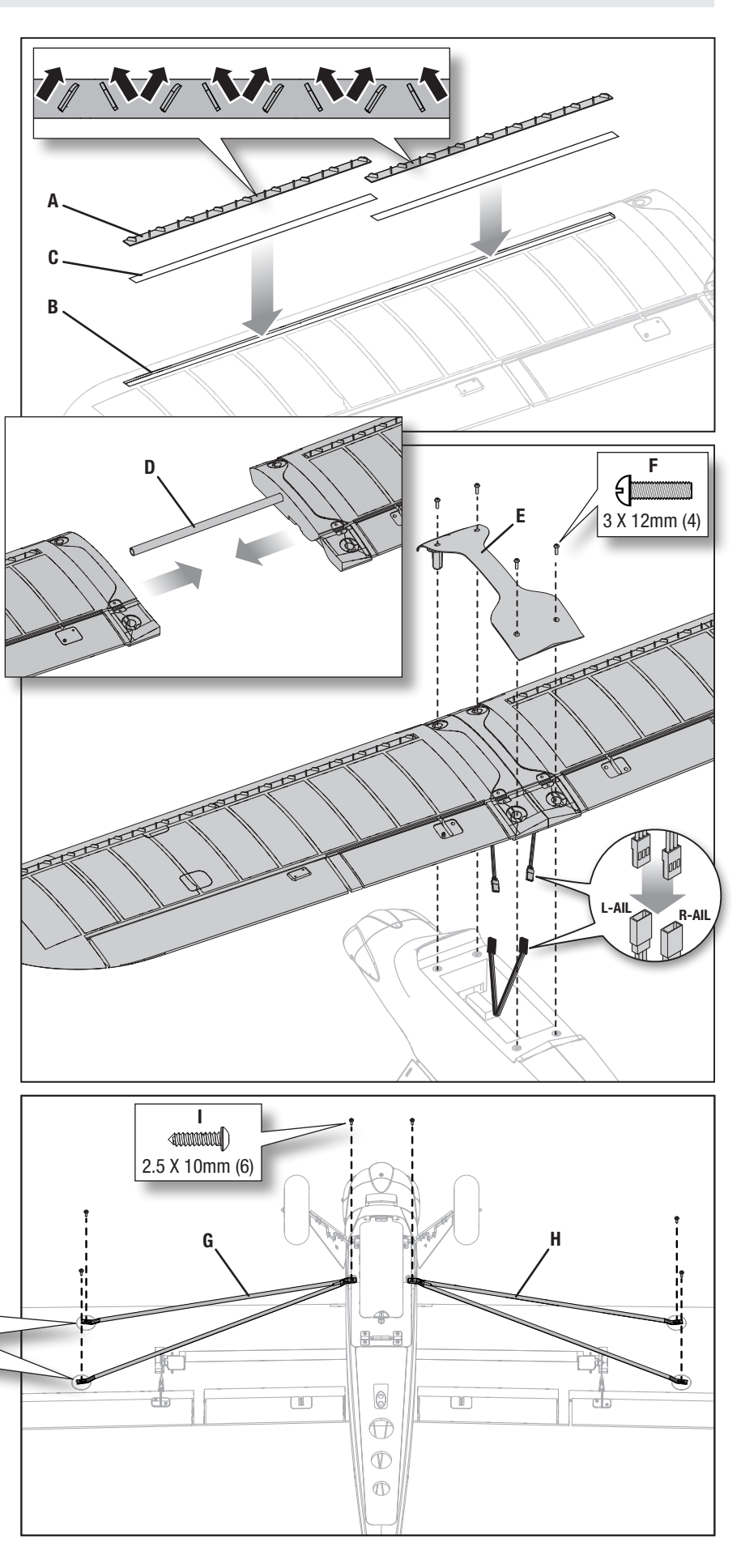

### Werkseitige Einstellungen der Steuerhörner und Servo-Arme

Die Abbildung zeigt die empfohlenen Locheinstellungen in den Servo-Armen und den Steuerhörnern.

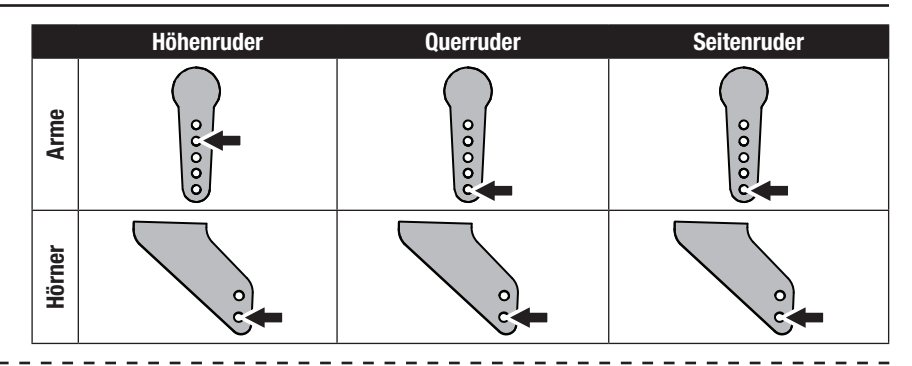

### Flugsteuerung

Nehmen Sie für ein geschmeidiges Flugverhalten Ihres Flugzeugs stets nur kleine Korrekturen vor. Alle Richtungen werden beschrieben, als säßen Sie im Flugzeug.

- Schneller oder langsamer fliegen: Wenn Ihr Fluggerät stabil in der Luft liegt, den Gashebel nach oben drücken, um es zu beschleunigen. Den Gashebel nach unten ziehen, damit es langsamer fliegt. Das Fluggerät steigt auf, wenn Gas gegeben wird.
- Höhenruder nach oben und nach unten: Den Hebel des Höhenruders nach vorne drücken: das Fluggerät sinkt. Den Hebel des Höhenruders zurückziehen: das Fluggerät steigt.
- Linkes und rechtes Querruder: Den Hebel des Querruders nach rechts bewegen, um das Flugzeug nach rechts zu neigen. Den Hebel des Querruders nach links bewegen, um es nach links zu neigen.

TIPP: Stellen Sie sich bei der Frage, in welche Richtung die Flügel des Flugzeugs geneigt werden sollen, immer vor, Sie säßen selbst im Flugzeug. Wenn sich das Flugzeug von Ihnen entfernt, erscheint die Rechtsoder Linksneigung natürlich. Wenn das Flugzeug auf Sie zukommt, werden Sie den Eindruck haben, das Flugzeug neigt sich in die entgegengesetzte Richtung der Steuerhebelbewegung. Mit der Zeit werden diese Steuerungshandgriffe instinktiver.

• Linkes und rechtes Ruder: Schieben Sie den Hebel des Ruders nach links oder rechts, um die Nase des Flugzeugs nach rechts oder links zeigen zu lassen. Der Hebel des Ruders wird auch dazu verwendet, das Flugzeug bei der Fahrt auf dem Boden zu steuern. TIPP: Ähnlich wie bei der Steuerung des Querruders ist es auch bei der Wahl der Richtung der Nase hilfreich, wenn man sich vorstellt, selbst am Steuer des weg-

oder heranfliegenden Flugzeugs zu sitzen. Stellen Sie bei Ihren ersten Flügen den Schalter des SAFE

Flugmodus auf Anfänger (Beginner Mode) (Position 0).

WICHTIG: Die SAFE Technologie ist ein sehr hilfreiches Instrument, aber das Flugzeug muss dennoch von Hand geflogen werden. Wenn in niedriger Flughöhe oder bei geringer Geschwindigkeit an den Steuerhebeln die falschen Entscheidungen getroffen werden, kann das Flugzeug abstürzen. Befassen Sie sich ausgiebig mit den Steuerelementen und der jeweiligen Reaktion des Flugzeugs, bevor Sie einen ersten Flugversuch unternehmen.

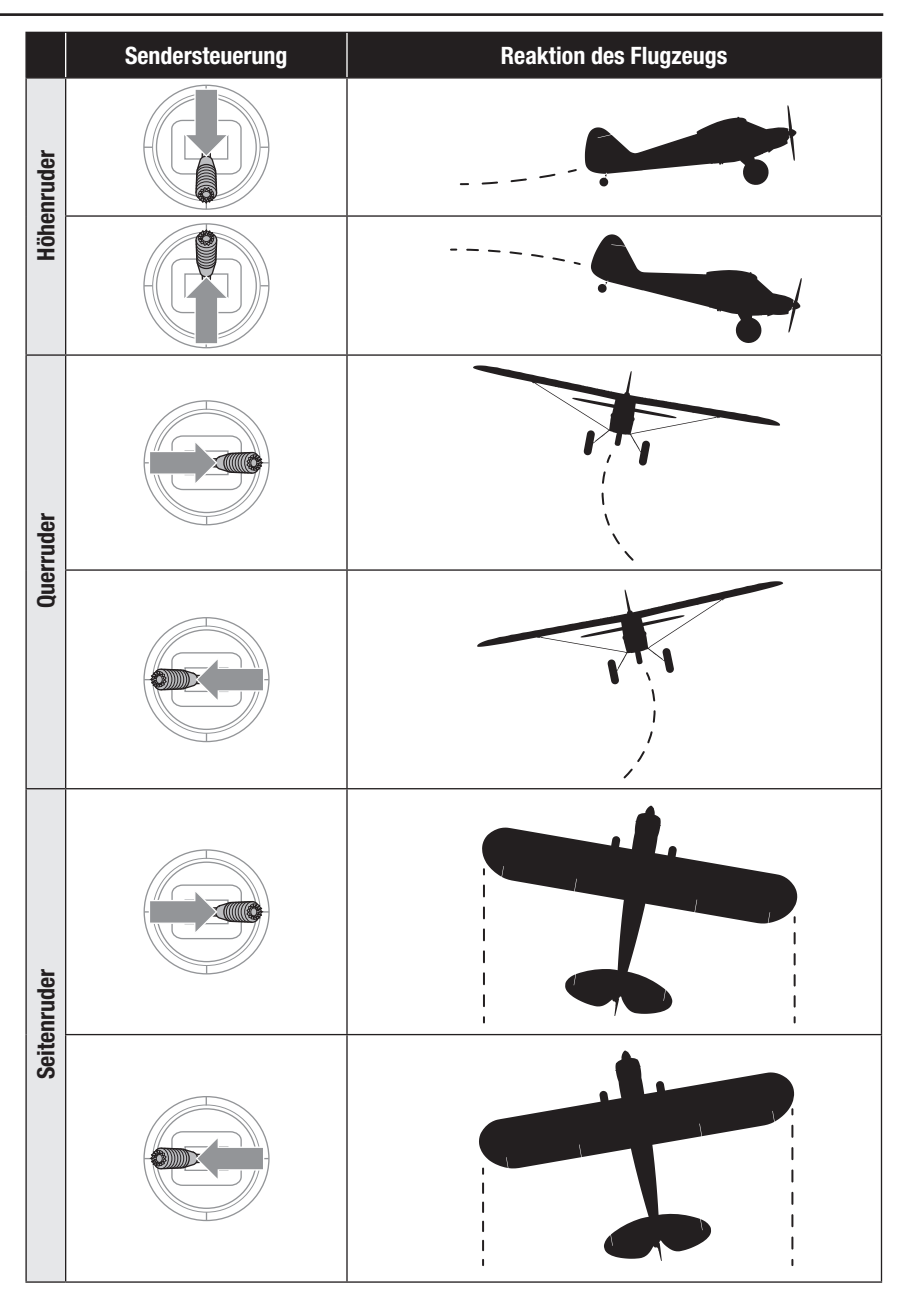

A

### Den Flug-Akku einsetzen

#### Wahl des Akkus

- Wir empfehlen den E-flite 2200 mAh 11,1 V 3S 30C Li-
- Sollte ein anderer Akku verwendet werden, muss dieser mindestens 2200 mAh haben.
- Der Akku sollte in etwa die gleiche Kapazität, die gleichen Abmessungen und das gleiche Gewicht wie der E-flite Li-Po-Akku haben, um in den Rumpf zu passen, ohne den Schwerpunkt stark zu verändern.
- 1. Stellen Sie den Gashebel auf die niedrigste Einstellung und zentrieren Sie die Gastrimmung. Den Sender ein schalten und 5 Sekunden warten.
- 2. Bringen Sie einen Streifen Klettverschluss (A) nahe der gegenüber liegenden Seite der Akkudrähte an der Akku-Unterseite an.
- 3. Drehen Sie den Riegel (B) und öffnen Sie die Akku-Abdeckung.
- 4. Setzten Sie den Flug-Akku wie gezeigt ein. Weitere Informationen finden Sie in den Anweisungen zur Ein stellung des Schwerpunkts.
- 5. Sicherstellen, dass der Flug-Akku mit dem Klettband (D) gesichert ist.
- 6. Den Akku mit dem Geschwindigkeitsregler verbinden. Die Abdeckung schließen, das Flugzeug umdrehen und auf seine beiden Räder stellen. Das Flugzeug still und 5 Sekunden nicht in den Wind halten.
- 7. Das Flugzeug über 30 Sekunden still halten, bis die GPS-Verbindung – wie im Abschnitt Flug beschrieben – hergestellt ist.

ACHTUNG: Den LiPo-Flug-Akku immer vom des Fluggeräts trennen, wenn es nicht wird, um ein übermäßiges Entladen des Akkus zu vermeiden. Akkus, die auf eine niedrigere Spannung als die niedrigste zugelassene Spannung entladen werden, können beschädigt werden und so zu Leistungsverlusten und möglichen Bränden beim Laden der Akkus führen.

ACHTUNG: Die Hände immer weg vom Propeller halten. Der Motor wird im eingeschalteten Zustand den Propeller als Reaktion auf eine Gashebelbe wegung drehen.

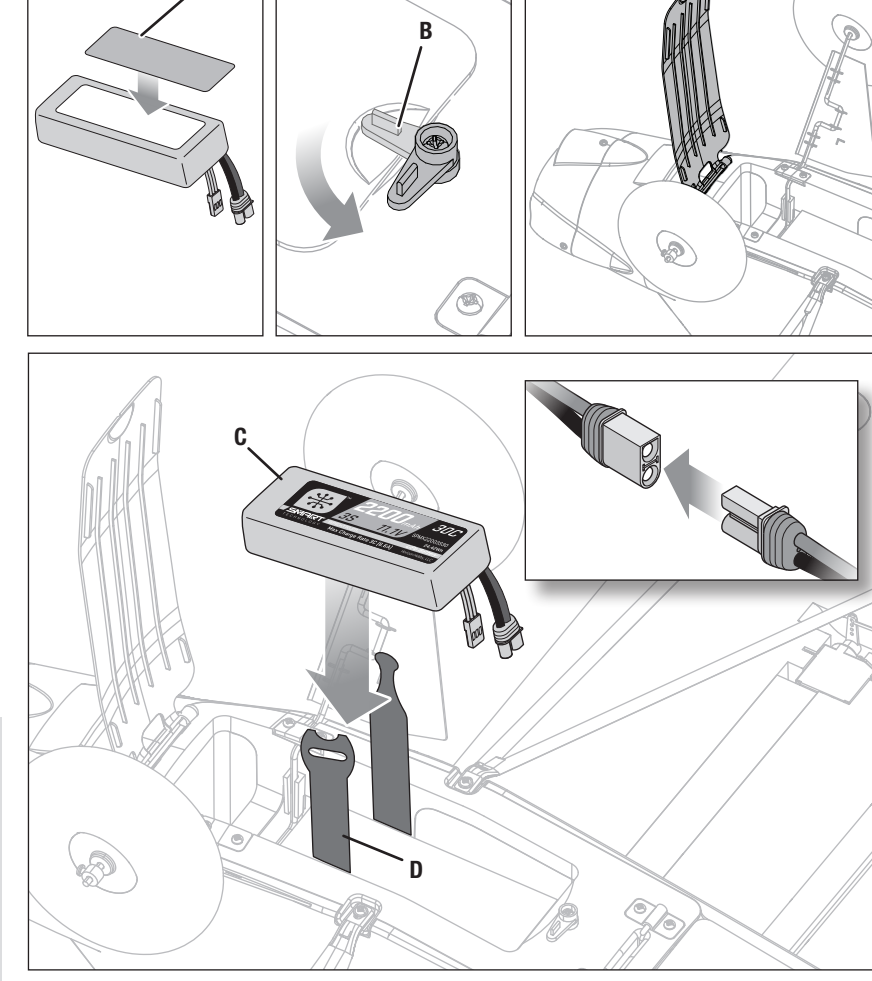

### Schwerpunkt (CG)

Bei einem Flugzeug mit dem richtigen Schwerpunkt ist das Gewicht für einen sicheren, stabilen Flug in der Mitte des Flugzeugs ausbalanciert. Schwerpunkt und Gewicht des Flugzeugs basieren auf dem installierten E-flite 11.1V 2200mAh 30C Akku (SPMX22003S30). Sicherstellen, dass der Flug-Akku mit dem Klettband gesichert ist.

Die Position des Schwerpunkts wird von der Vorderkante des Flügels nach hinten an der Wurzel gemessen. Balan cieren Sie das Flugzeug am Rumpf unter den Tragflächen

- auf Ihren Fingerspitzen. Sinkt die Spitze nach unten, verschieben Sie den Flug-Akku nach hinten, bis ein Gleichgewicht erreicht ist.
- Steigt die Spitze nach oben, verschieben Sie den Flug-Akku nach vorn, bis ein Gleichgewicht erreicht ist.

Im Modus Fortgeschritten oder Experte muss das Flugzeug bei einem zu weit vorne liegenden Schwerpunkt (das Gewicht liegt bei der Nase) für Horizontalflug mit Höhenruder nach oben bei 50-60 % Leistung geflogen werden. Bei zu weit hinten liegendem Schwerpunkt (hecklastig) muss für Horizon talflug das Höhenruder nach unten gestellt werden. Im Anfän germodus ist das Flugzeug nicht betroffen. Das Verhalten des Flugzeugs wird vom SAFE System gesteuert.

Korrigieren Sie die Position des Akkus nach Bedarf.

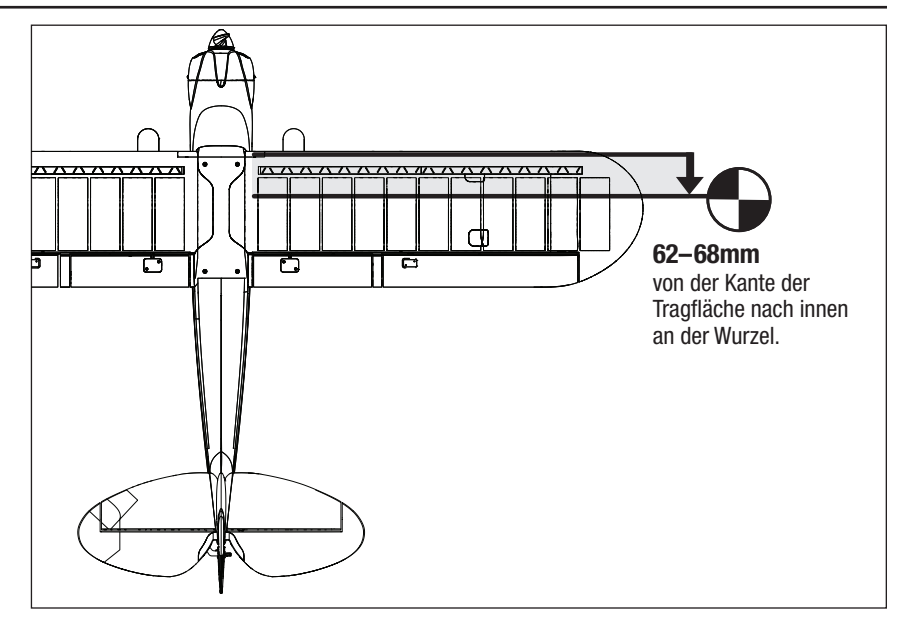

### **Steuerrichtungstest**

Δ

WARNUNG: Bei diesem und anderen Ausrüstungstests muss zuvor der Propeller vom Flugzeug entfernt worden sein. Ein unbeabsichtigtes Starten des Motors könnte andernfalls schwere Personen- oder Sachschäden verursachen.

Wenn der Test der Steuerelemente im Gebäudeinneren durchgeführt wird, muss zuvor das GPS wie im Abschnitt *Deaktivierung des GPS* gezeigt deaktiviert werden.

Stellen Sie den Schalter des SAFE Flugmodus auf Experte (Position 2).

Lassen Sie das Gas auf null und setzen Sie das Modell in hindernisfreier Umgebung auf ebenen Boden.

Bewegen Sie die Hebel auf dem Sender wie in der Tabelle beschrieben, um sicherzustellen, dass die Steuerflächen des Flugzeugs wie gezeigt reagieren.

Reagieren die Steueroberflächen nicht wie abgebildet, DAS FLUGZEUG NICHT FLIEGEN. Weitere Informationen erhalten Sie *Leitfaden zur Fehlerbehebung*. Wenn Sie weitere Hilfe benötigen, kontaktieren Sie bitte die betreffende Abteilung bei Horizon Hobbyprodukt-Support.

Wenn das Flugzeug wie gezeigt reagiert, gehen Sie weiter zum Abschnitt Flugsteuerung.

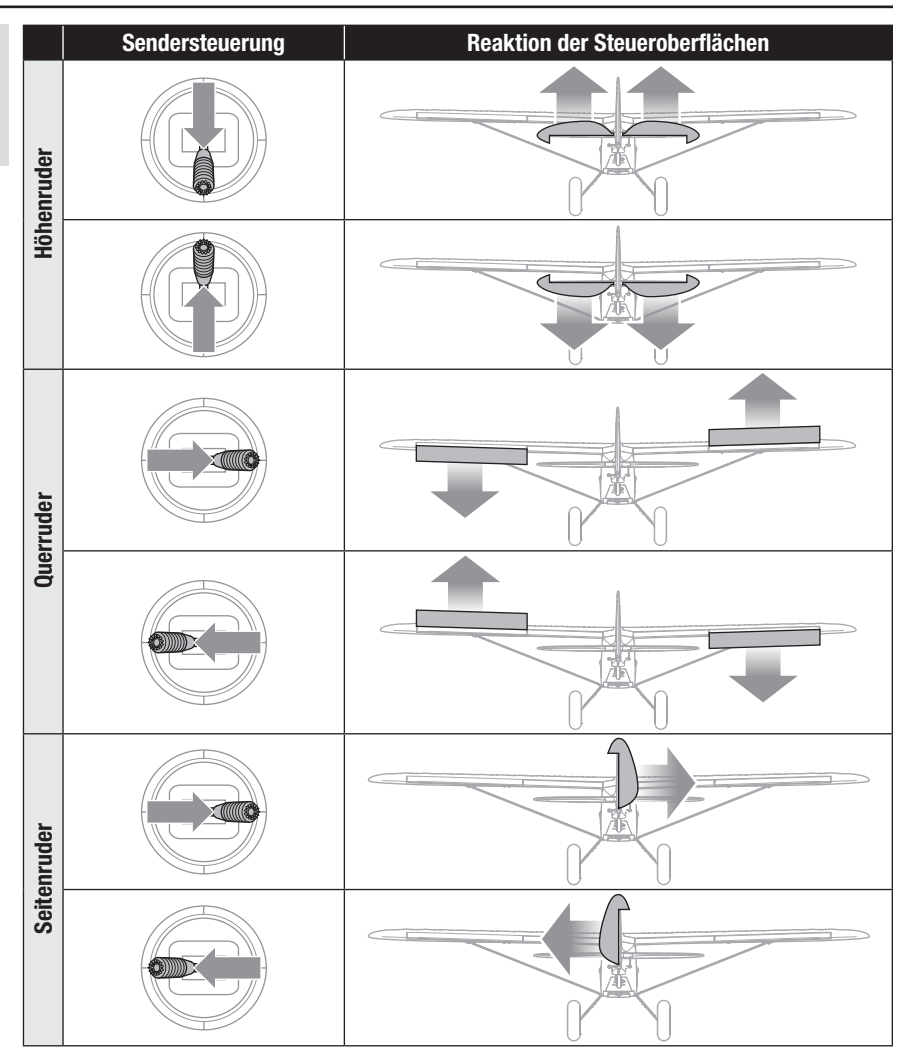

### Reichweitentest

WARNUNG: Bei diesem und anderen Ausrüstungstests muss zuvor der Propeller vom Flugzeug entfernt worden sein. Ein unbeabsichtigtes Starten des Motors könnte andernfalls schwere Personen- oder Sachschäden verursachen.

WARNUNG: Während Sie das Flugzeug während des Reichweitentests halten, müssen alle Körperteile und losen Elemente in sicherer Entfernung zum Motor gehalten werden. Andernfalls können Verletzungen entstehen.

Vor jedem Flug sollte insbesondere mit einem neuen Modell ein Reichweitentest durchgeführt werden. Wenn Sie das BNF-Fluggerät benutzen, beziehen Sie sich zur Durchführung eines Reichweitentests Ihres Systems bitte auf die Betriebsanleitung des Senders.

Der in RTF eingeschlossene Sender umfasst zur Reduzierung der Ausgangsleistung des Senders einen Modus Reichweitenprüfung. Befolgen Sie zur Aktivierung des Modus Reichweitenprüfung am Sender diese Schritte:

- 1. Den Sender mit niedrigem Gashebel und zentrierter Gastrim mung 5 Sekunden oder länger einschalten.
- 2. Das Flugzeug einschalten und 5 Sekunden still halten. Das Höhen ruder bewegt sich langsam hoch und runter und zeigt an, dass das Flugzeug eine GPS-Verbindung sucht.
- 3. Schalten Sie die GPS-Funktion aus, indem Sie den Bindungs schalter drücken und halten und den Flugmodus-Schalter 3 komplette Zyklen ausführen lassen. Die Bewegung des Höhenruders endet und das Ruder wedelt und zeigt an, dass das GPS ausgeschaltet ist.
- 4. Den Bindungsschalter loslassen.
- 5. Stellen Sie sich mit dem Sender in normaler Flugposition vor das Modell.
- 6. Bewegen Sie den Hoch-/Niedrig-Geschwindigkeitsschalter 4 Mal schnell auf und ab und drücken und halten Sie danach den Bindungsschalter. Die LEDs des Senders blinken und der Alarm ertönt. Das System befindet sich im Modus Reichweitenprüfung. Lassen Sie den Bindungsschalter erst los, wenn der Reichweitentest beendet ist.

WICHTIG: Sie müssen den Bindungsschalter während des gesamten Reichweitentests halten. Durch ein Loslassen des Schalters wird der Reichweitentest sofort abgebrochen und Sie müssen von vorne anfangen.

7. Stellen Sie sich mit eingeschaltetem Funksystem und fest am Boden verankertem Modell 28 Meter (90 Fuß) entfernt auf.

TIPP : Bei einigen Modellen kann/können sich die Antenne(n) nur wenige Centimeter über dem Boden befinden, wenn das Flugge rät auf dem Boden steht. Eine große Bodennähe der Antenne(n) kann die Effizienz des Reichweitentests beeinträchtigen. Sollten beim Reichweitentest Probleme auftreten, befestigen Sie das Modell auf einem nichtleitenden Stand oder einem Tisch in bis zu 60 cm (2 ft) Höhe über dem Boden und führen den Reichweiten test erneut durch.

- 8. Bewegen Sie die Steuerelemente für Ruder, Höhenruder, Querruder und Gas um sicherzustellen, dass sie in 28 Metern Entfernung (90 Fuß) einwandfrei funktionieren.
- 9. Wenn es Probleme mit der Steuerung gibt, das Flugzeug nicht fliegen lassen. Beziehen Sie sich auf die Kontakttabelle am Ende dieses Handbuchs und wenden Sie sich an den Horizon Hobby Produktsupport. Weitere Informationen finden Sie außerdem auf der Spektrum Website.
- 10. Nach dem erfolgreichen Abschluss des Reichweitentests den Bindungsschalter loslassen, um den Reichweitentestmodus zu verlassen.

ACHTUNG: Versuchen Sie angesichts der reduzierten Ausgangsleistung des Senders niemals, das Flugzeug während des Reichweitentests fliegen zu lassen. Sie würden die Kontrolle verlieren.

---------------------

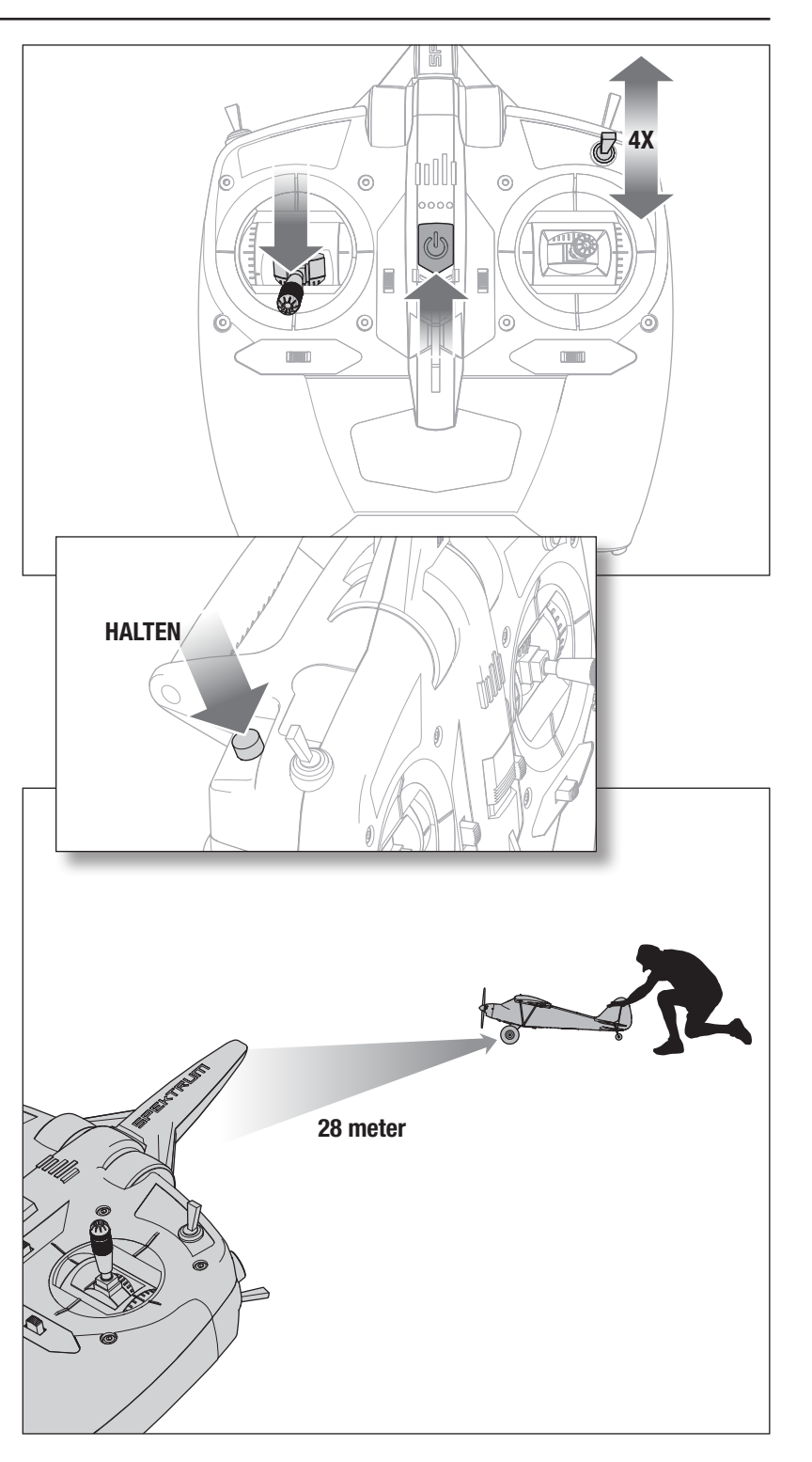

### Vorgehensweise zur Kompass-Kalibrierung

Führen Sie vor dem ersten Flug, oder um die Richtung bei Automatik-Landung im Falle einer starken Abweichung von der bei Abheben eingestellten Richtung zu korrigieren, eine Kompass-Kalibrierung durch.

- 1. Entfernen Sie den Propeller, falls dieser installiert ist, oder aktivieren Sie die Gasabschaltung (Throttle cut).
- 2. Den Empfänger einschalten und das Modell mit den Rädern auf den Boden setzen.
- 3. Bei zentrierten Sender-Trimmungen den Sender und das Flugzeit einschalten und dabei die Hebel des Senders wie gezeigt halten. Das Flugzeug wird anzeigen, dass das GPS nach Satelliten sucht, indem es das Höhenruder auf und ab bewegt.
- 4. Nach Satellitenerfassung zeigt das Flugzeug auf eine der folgenden Arten an, dass es die Kompass-Kalibrierung begonnen hat:

Flügel ein: Die Querruder bewegen sich links und rechts in langsamem Zyklus.

Flügel aus: Auf dem Flugsteuerung blinken abwechselnd die rote und die grüne LED.

Nach Beginn des Kalibrierungsmodus ist der Gashebel nicht aktiv und die Hebel auf dem Sender können losgelassen werden. Der Sender muss eingeschaltet bleiben.

- 5. Nach Beginn des Kalibrierungsmodus bringen Sie das Flugzeug zweimal in Position 1.
- 6. Drehen Sie das Flugzeug um 90 Grad und bringen Sie es zweimal in Position 2.
- 7. Schalten Sie den Sender aus.
- 8. 3 Sekunden warten und den Flug-Akku trennen.

### Die Auswahl eines Flugfeldes

#### Vor der Wahl des Standorts für das Fliegen des Flugzeugs die örtlichen Gesetze und Verordnungen konsultieren.

Für größtmöglichen Erfolg und zum Schutz Ihres Eigentums und Flugzeugs muss unbedingt ein Standort mit viel freier Fläche gewählt werden.

Vergessen Sie nie, dass Ihr Flugzeug eine beträchtliche Geschwindigkeit erreichen und sehr schnell sehr weit fliegen kann. Suchen Sie sich einen Ort aus, an dem Sie mehr Raum haben als Sie zu brauchen glauben – dies gilt ganz besonders für Ihren ersten Flug.

#### Der Standort sollte die folgenden Merkmale haben:

- Mindestens 400 m (1300 ft) freien Raum in alle Richtungen.
- Frei von Menschen und Tieren.
- Keine Bäume, Gebäude, Fahrzeuge, Stromleitungen oder andere Hindernisse, in denen Ihr Flugzeug sich verfangen könnte oder die Ihnen den Blick versperren könnten.

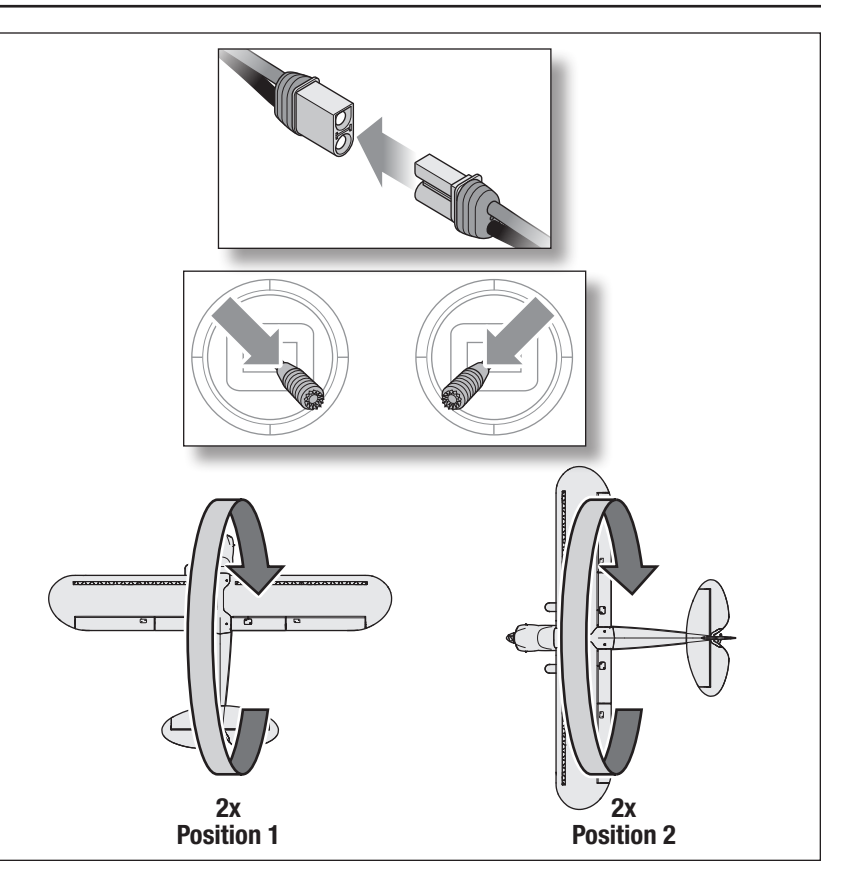

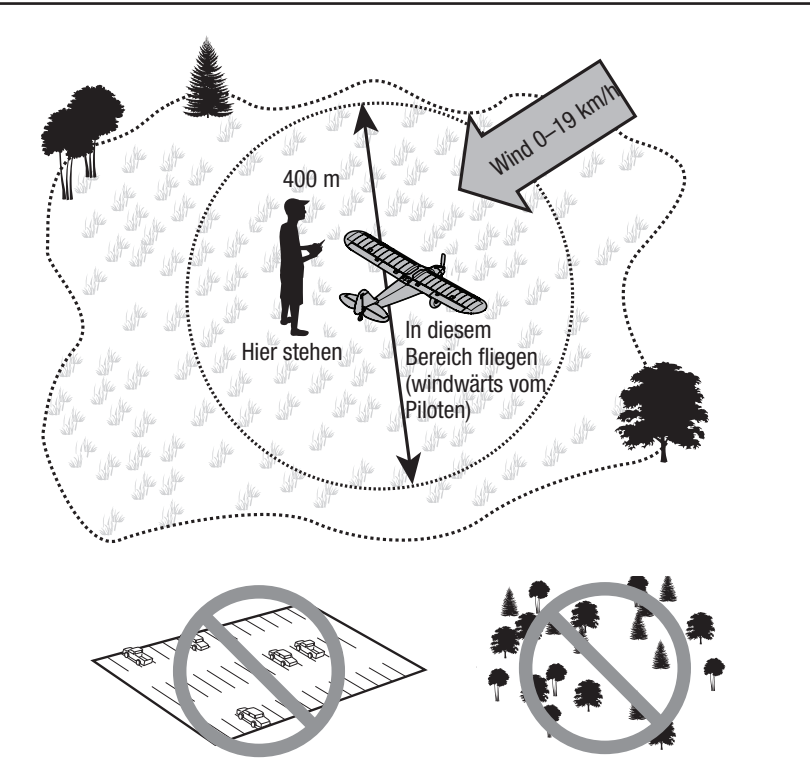

49

### Den Propeller anbringen

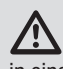

WARNUNG: Den Propeller niemals anbringen, bevor das Flugzeug vollständig zusammengebaut ist, alle Systeme gründlich überprüft wurden und Sie sich in einer geeigneten Flugumgebung befinden.

Befolgen Sie zum Anbau von Propeller und Spinner die nachstehenden Anweisungen:

- 1. Die Spinnerrückplatte (E) über der Motorwelle einbauen und sicherstellen, dass der gekerbte Außenring nach vorne zeigt.
- 2. Den Propeller (D) an die Spinnerrückplatte bauen und dabei die Kerben im Propeller mit den Rippen an der Rückplatte abgleichen. Die Zahlen auf dem Propeller müssen nach vorne weisen.
- 3. Mit einem Schraubenschlüssel die Propellermutter (C) in Richtung Propeller festziehen. Die Mutter muss fest genug angezogen sein, dass sich der Propeller während des Flugs nicht locker, aber nicht so fest, dass der Propeller oder die Motorwelle beschädigt wird.
- 4. Den Spinner(B) passgenau an der Rückplatt ausrichten und darauf achten, dass die Lippe des Spinners in der Kerbe der Rückplatt sitzt.
- A B C E D
- 5. Die M2.5 X 8 mm Schraube (A) von der Vorderseite des Spinners in das Ende der Motorwelle einschrauben, um den Spinner auf der Rückplatte zu befestigen.

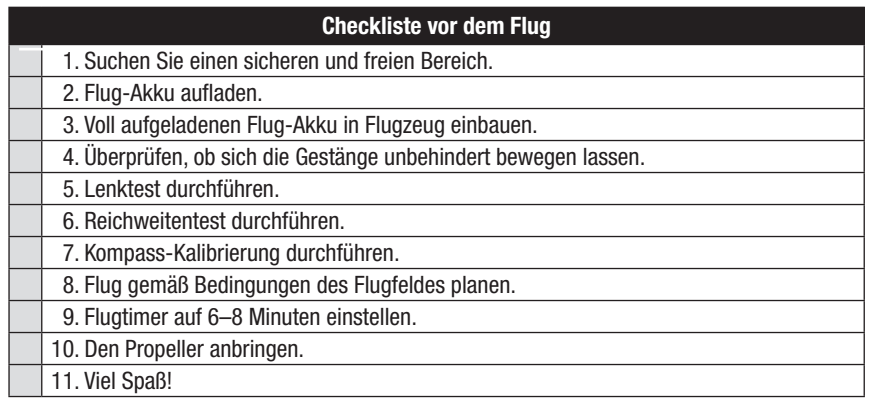

### Trimmung des Flugzeugs

#### Anpassung der Trimmung während des Flugs

Stellen Sie den SAFE Flugmodus vor Anpassung des Trimms auf Experte, (Position 2).

Die Trimmung wird idealerweise bei ruhigen Windverhältnissen durchgeführt.

Wenn Ihr Flugzeug bei halbem Gas und den Hebeln in Neutralstellung nicht geradeaus und horizontal fliegt, fliegen Sie in den Wind und passen die Trimmungsschieber wie in der Tabelle angegeben an, bis das Flugzeug möglichst geradeaus und horizontal fliegt.

Landen Sie das Flugzeug nach seiner Trimmung im Flug und gehen Sie weiter zum Abschnitt *Manuelle Anpassung der Trimmung*.

Der mitgelieferte Sender umfasst elektronische Trimmungstaster. Bei jedem Klick der Trimmungstaster in eine der Richtungen ist ein leiser Piepton zu hören. Wenn der Taster für eine Richtung gehalten wird, laufen mehrere Trimmungsstufen durch, bis der Taster entweder losgelassen wird oder die Trimmung ihre Endlage erreicht. Wenn der Trimmungstaster nicht piept, ist die Endlage erreicht. Die Austrimmung wird durch einen etwas lauteren Piepton angezeigt.

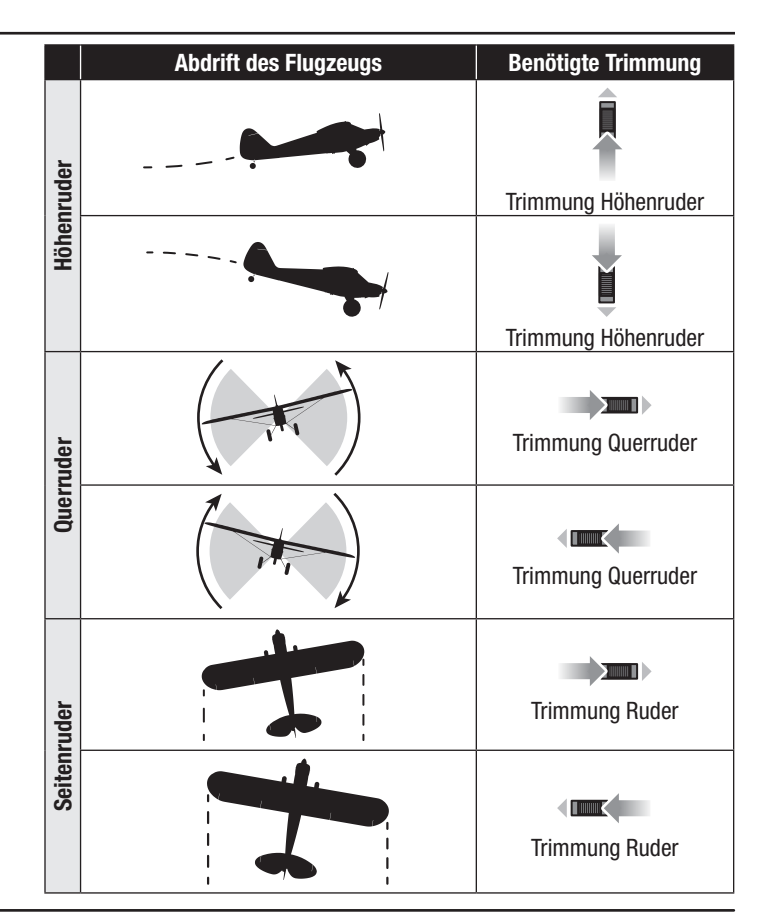

#### Manuelle Anpassung der Trimmung

WARNUNG: Niemals Eingriffe am Flugzeug <u>/!\</u> vornehmen, ohne zuvor den Propeller vom Flugzeug entfernt zu haben. Ein unbeabsichtigtes Starten des Motors könnte andernfalls schwere Personen- oder Sachschäden verursachen.

Stellen Sie den SAFE Flugmodus vor der manuellen Anpassung des Trimms auf Experte (Position 2).

Bei der manuellen Einstellung des Trimms muss das Flugzeug still gehalten werden.

Merken Sie sich nacheinander die Stellung der einzelnen Steuerflächen, so lange die Trimmungseinstellungen des Trimmungsflugs noch im Sender gespeichert sind.

Passen Sie den Gabelkopf auf jeder Steuerfläche an, um die Oberfläche so zu positionieren, wie sie dies mit dem Trimmungsversatz war.

- 1. Den Gabelkopf vom Steuerhorn trennen.
- 2. Den Gabelkopf wie gezeigt drehen, um das Gestänge zu verlängern oder zu kürzen.
- 3. Den Gabelkopf auf dem Steuerhorn schließen und das Rohr in Richtung Horn schieben, um den Gabelkopf zu sichern.
- 4. Gehen Sie zur nächsten Steuerfläche über.

Wenn alle Flächentrimmungen zentriert sind, setzen Sie die Trimmungseinstellungen auf dem Sender wieder in Neutralstellung, indem Sie die Trimmungstaster für jede Fläche drücken, bis ein lauter Piepton ertönt und die Austrimmung anzeigt.

### Fliegen

#### Technologie Flugmodi

Zum Wechsel zwischen den SAFE Flugmodi die Stellung des Flugmodus-Schalters entsprechend ändern.

#### Modus Anfänger (Beginner) (Position 0):

- Unter einer Flughöhe von ca. 15 m sind der Steigwinkel (Nase auf oder ab) der Wankwinkel (Flügelspitzen auf oder ab) begrenzt, um die Luftstützung nicht zu gefährden.
- Über einer Flughöhe von ca. 15 m können Steig- und Wankwinkel stärker gesteuert werden.
- Lassen Sie im Problemfall beide Hebel los, um den Notrückholungsmodus zu aktivieren, der eine automatische Selbstausrichtung des Flugzeugs bewirkt.
- Höhengrenze von 122 m (400 ft).

#### Modus Fortgeschrittene (Intermediate) (Position 1):

- Wie der Anfängermodus, aber mit noch mehr Kontrolle über den Steigwinkel in Flughöhen von mehr als 15 m.
- Die Selbstausrichtung ist in Höhen von mehr als 15 m nicht mehr aktiv.
- Sie funktioniert nur in Flughöhen unter 15 m.
- Höhengrenze von 122 m (400 ft).

#### Expertenmodus (Position 2):

- Unbegrenzter Flugbereich.
- Zur Aktivierung der Selbstausrichtung können Sie jederzeit in den Anfängermodus schalten und die Steuerhebel loslassen.

HINWEIS: Wenn sich das Flugzeug bei Anwendung der Selbstausrichtung auf dem Rücken befindet, ist zur Herstellung des Horizontalflugs eine ausreichende Flughöhe erforderlich.

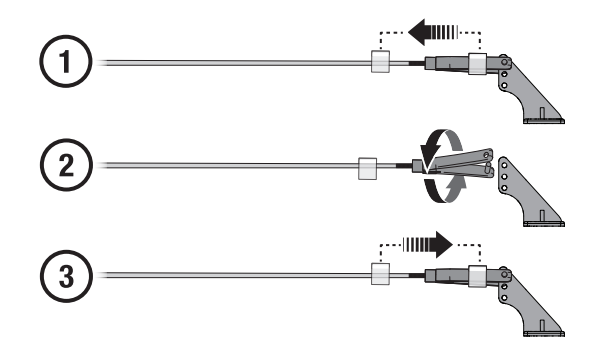

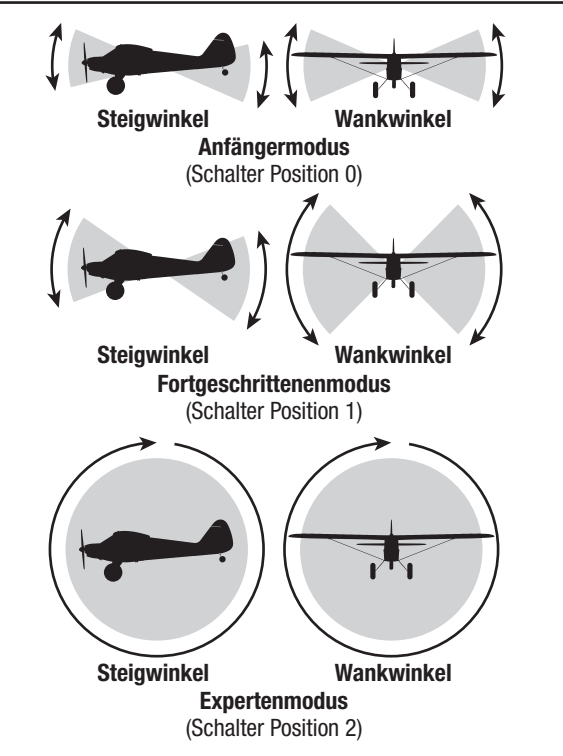

### DE

#### Start

Setzen Sie den Flugmodus-Schalter für Ihre ersten Flüge in den Anfängermodus (Position 0).

Einen Flugtimer auf 6–8 Minuten einstellen.

#### Start vom Boden

Nach der Bestimmung der Heimatposition und sobald das Flugzeug startbereit ist, schieben Sie den Gashebel langsam nach vorne, um den Abflug gegen den Wind zu beginnen. Geringfügige Bewegungen des Ruderhebels sind ggf. nötig, um die Flugrichtung leicht zu korrigieren, sobald das Flugzeug mit zunehmendem Gas den Steigflug beginnt.

#### Handstart

Befolgen Sie nach der Bestimmung der Heimatposition und sobald das Flugzeug startbereit ist, die folgenden Schritte.

- 1. Greifen Sie das Flugzeug unter dem Rumpf hinter den Flügelstreben.
- 2. Bewegen Sie den Gashebel langsam auf 100 %.
- 3. Werfen Sie das Flugzeug mit der leicht nach oben gerichteten Nase in den Wind (weniger als 8–11km/h).

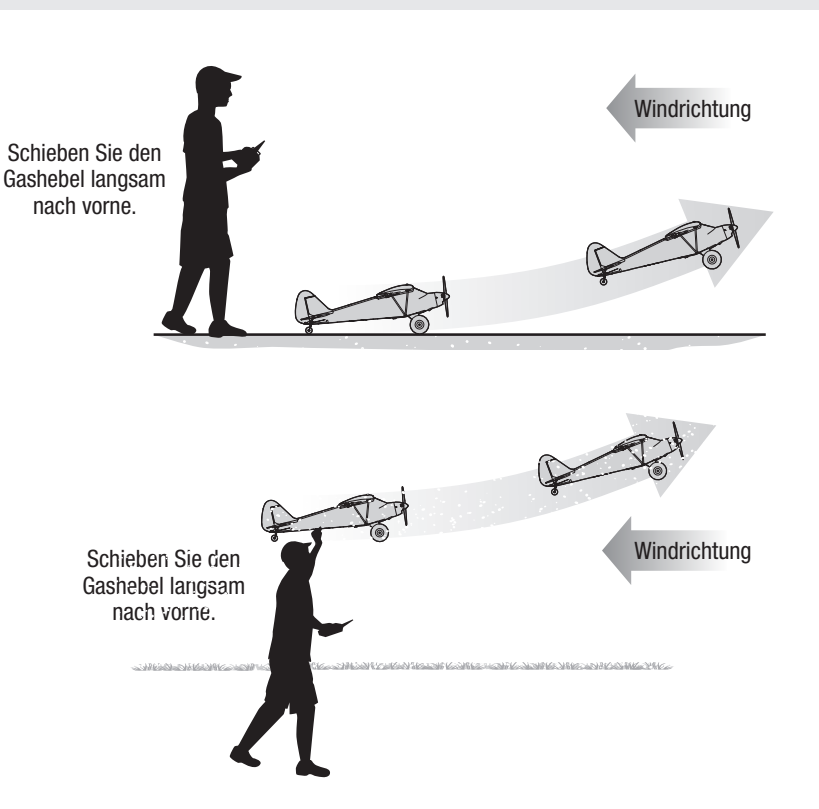

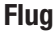

Lassen Sie das Flugzeug bei Vollgas gegen die Windrichtung steigen, bis es sich ca. 91 m (300 Fuß) über dem Boden befindet, anschließend nehmen Sie das Gas halb zurück (50 %).

Betätigen Sie die Hebel vorsichtig und nur leicht, um ein Gefühl dafür zu bekommen, wie das Flugzeug anspricht.

Für Anfänger ist das Fliegen in Ihre Richtung eine der schwierigsten Übungen. Üben Sie das Fliegen in großen Runden über dem Boden.

Wenn Sie die Kontrolle über das Flugzeug verlieren, lassen Sie beide Hebel los, so dass das Flugzeug zu einem geraden Flug zurückkehrt. Wenn Sie sich im Fortgeschrittenen- oder Expertenmodus befinden, schalten Sie in den Anfängermodus zurück und lassen beide Hebel los.

#### Niederspannungabschaltung (LVC)

Die Elektronik des Flugzeuges schützt den Akku mit der Niederspannungsabschaltung vor versehentlicher Tiefentladung in dem der Strom zum Motor gedrosselt wird. Die Niederspannungsabschaltung lässt den Motor pulsieren, es bleibt jedoch ausreichend Leistung um das Flugzeug zu steuern. Sollte der Motor pulsieren landen Sie das Flugzeug unverzüglich und laden den Flugakku.

HINWEIS: Wiederholtes oder weiteres Fliegen bei pulsierendem Motor beschädigt den Akku.

Trennen Sie nach Gebrauch den Akku vom Flugzeug um eine Tiefentladung zu vermeiden. Sollte der LiPo Akku unter 3 Volt entladen werden kann er keine Ladung mehr halten.

Bei korrekter Trimmung steigt das Flugzeug bei Vollgas durch sein Design ohne die Verwendung des Höhenruders.

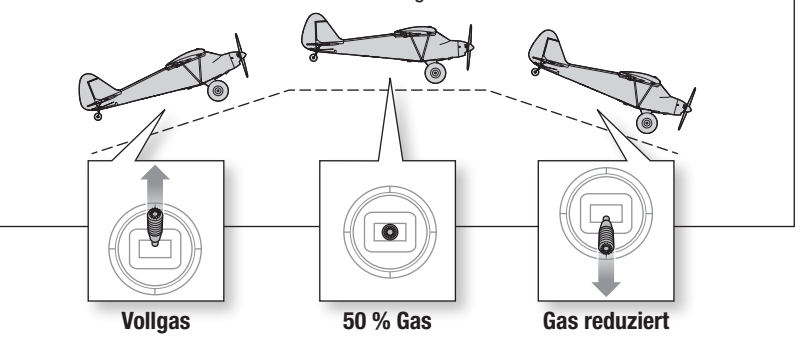

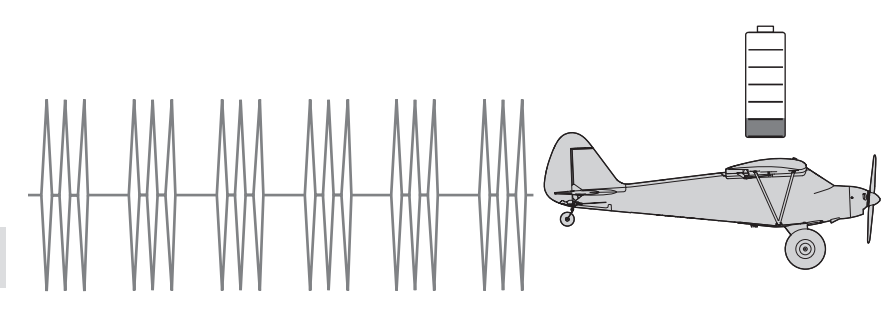

### Landen

#### Manuelle Landung

Wenn das Flugzeug von Hand gelandet werden muss:

- 1. Drosseln Sie das Gas um ca. 50 % der Luftgeschwindigkeit.
- 2. Fliegen Sie das Flugzeug windabwärts über das Ende der Landebahn hinaus.
- 3. Drehen Sie das Flugzeug gegen den Wind und richten Sie es auf die Mittellinie der Landebahn aus.
- 4. Drosseln Sie das Gas weiter und beginnen Sie den Sinkflug zur Landebahn. Die Flügel müssen dabei waagrecht zur Landebahn gehalten werden. Versuchen Sie bei Überquerung der Pistenschwelle eine Flughöhe von 3 m zu haben.
- 5. Nehmen Sie das Gas komplett zurück, wenn das Flugzeug die Pistenschwelle überquert.
- 6. Unmittelbar vor dem Aufsetzen das Höhenruder vorsichtig zurückziehen, um die Nase anzuheben und sanft zu landen.

HINWEIS: Droht ein Absturz, Throttle-hold aktivieren oder rasch das Gas und die Gastrimmung reduzieren. Wird dies unterlassen, können zusätzliche Schäden am Flugzeugrahmen sowie Schäden am Geschwindigkeitsregler und Motor auftreten.

WICHTIG: Lassen Sie das Flugzeug nach Ende des Flugs nie in der Sonne stehen. Bewahren Sie das Flugzeug niemals an einem warmen, geschlossenen Ort (z. B. in einem Auto) auf. Dadurch kann der Schaumstoff beschädigt werden.

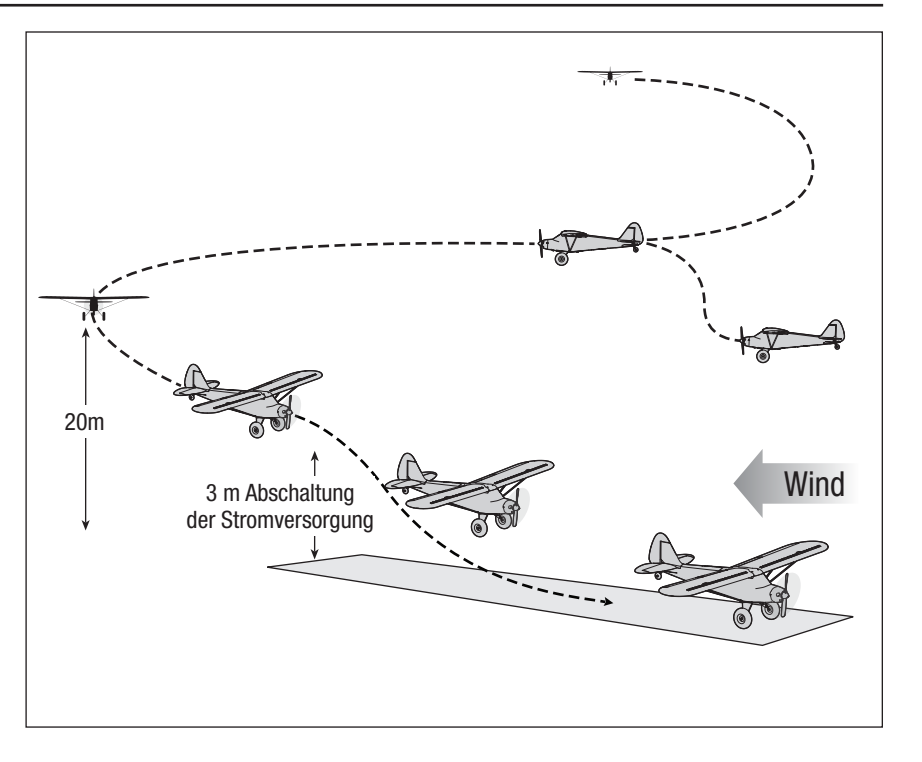

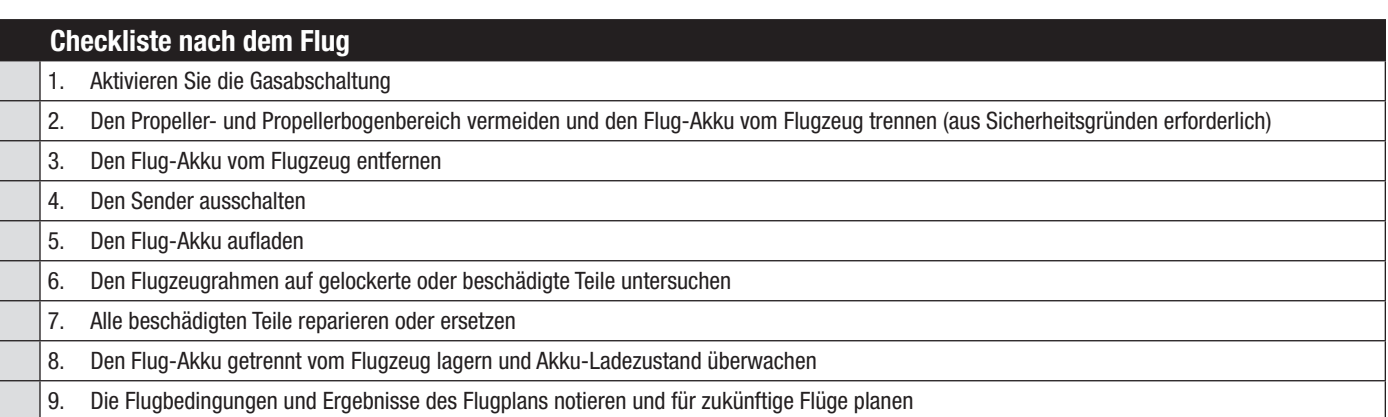

### Optionale Klappen einbauen

WICHTIG: Die optionalen Klappe, für dieses Flugzeug erfordern einen Computersender mit mindestens 7 Kanälen\* Der RTF DXS-Sender ist mit optionalen Klappen nicht kompatibel.

Die optionalen Klappen sollten vor Anbau der Flügel installiert werden.

- 1. Schieben Sie ein Silikonrohr auf jeden Gabelkopf (Abb. 1).
- 2. Schließen Sie das Klappen Servo (PKZ1090, separat verkauft) an eine Servo-Verlängerung (PKZ5403, separat verkauft) an.
- 3. Die Servoverlängerung an den AUX2-Anschluss des Flugsteuerung anschließen.
- 4. Das Klappen Servo (A) in der Tasche (B) mit Warmkleber oder doppelseitigem Klebeband befestigen.
- 5. Sender einschalten.
- 6. Weisen Sie im Menü Kanaleingang-Konfiguration des Abschnitts Kanalzuweisung Systemkonfigurationsliste Ihres Computerfunksenders AUX 2 einem verfügbaren 3-Positionen-Schalter (in der Regel Schalter D) zu.
- 7. Den zugewiesenen Klappenschalter auf die Klappenposition ,oben' setzen.
- 8. Den Servoarm am Servo im gezeigten Winkel installieren (Abb. 2).
- 9. Bringen Sie die Klappenverbindung in der äußersten Bohrung des Klappen-Servoarms an (Abb. 2).
- 10. Befestigen Sie die Gabelköpfe an den Drehmomentstützen der Klappen (Abb. 3).
- 11. Schneiden Sie an beiden Klappen vorsichtig eine kleine Menge Schaumstoff am Klappenscharnier (C) und an der Flügelwurzel (D) aus, damit sich die Klappen frei bewegen können (siehe Abbildung).
- 12. Überprüfen Sie die Klappen anhand Ihres Flugzeugs und eines Senders. Sicherstellen, dass beide Klappen bei Rückzug und Ausfahrt symmetrisch sind.
- Die Klappenwerte sind der nachstehenden Tabelle zu entnehmen:

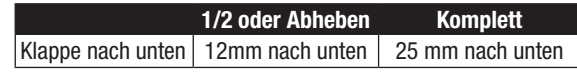

Auf der Website von Spektrum RC (www.spektrumrc.com) stehen TX-Klappen Downloads zur Verfügung.

### Auswahl und Montage des PNP-Empfängers

#### Montage von SRLX DSMX-Empfänger und Flugsteuerung

Die Kombination aus Spektrum SRLX DSMX-Empfänger und Flugsteuerung montieren, um den Carbon Cub S2 mit der SMART-Technologie zu erleben.

- 1. Den SRLX DSMX-Empfänger (A) mit doppelseitigem Servo-Klebeband (nicht im Lieferumfang enthalten) an der Innenseite des Empfängerfachs anbringen.
- 2. Den SRLX DSMX-Empfänger an der Flugsteuerung (B) anschließen.
- 3. Die entsprechenden Steuerflächen laut der Tabelle auf der rechten Seite an ihre jeweiligen Anschlüsse an der Flugsteuerung anbringen.
- 4. Die Flugsteuerung mit doppelseitigen Servoband (nicht im Lieferumfang enthalten) entsprechend der Abbildung an der Plattform auf der Rückseite des Empfängerfachs befestigen.

Die Flugsteuerung sollte in der dargestellten Ausrichtung parallel zur Länge des Rumpfs angebracht werden, wobei das Etikett nach oben weist und die Servo-Anschlüsse zum Heck des Fluggeräts weisen. Die Ausrichtung der Flugsteuerung ist für die technische Konfiguration aller AS3X® und SAFE® absolut wichtig.

ACHTUNG: Die falsche Montage der Flugsteuerung kann einen Absturz verursachen.

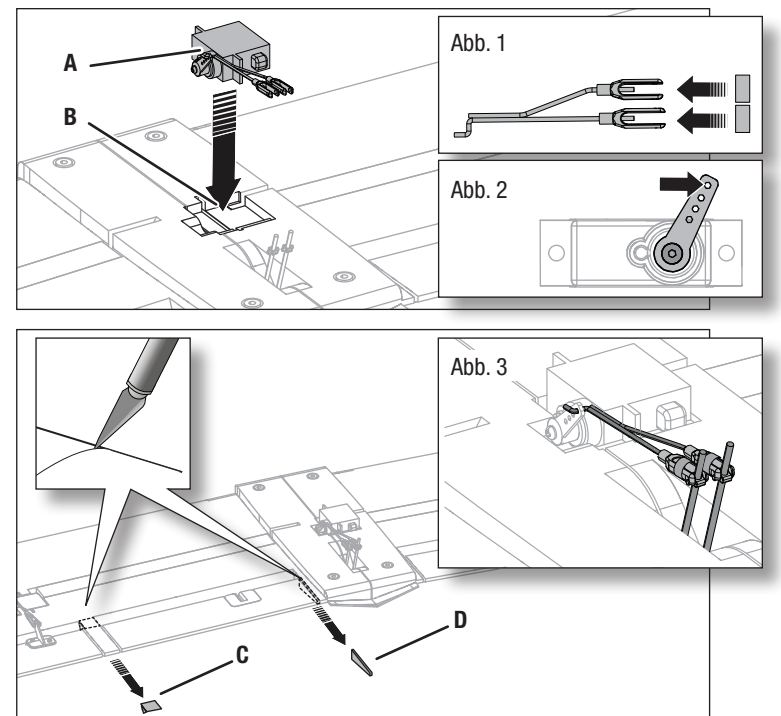

Der RTF DXS-Sender ist mit optionalen Klappen nicht kompatibel. Die optionalen Klappen für dieses Flugzeug erfordern einen Computersender mit mindestens 7 Kanälen.

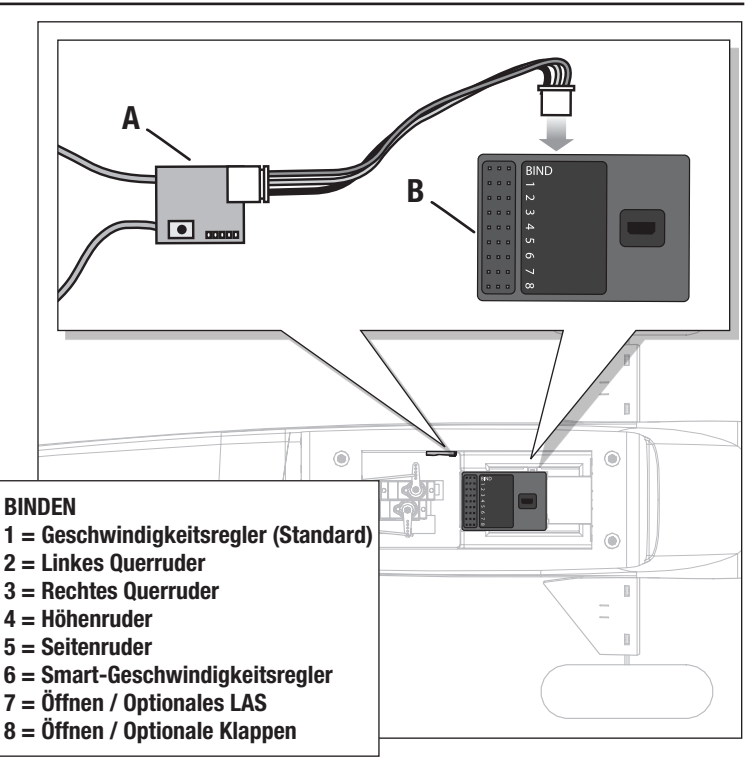

### Mit dem optionalen Schwimmersatz (HBZ7390) fliegen

Um mit diesem Flugzeug auf Wasser abzuheben, installieren Sie den optionalen HobbyZone Schwimmersatz (HBZ7390, separat verkauft). Schwimmerstreben, Strebenklammern und 4 Schrauben sind im Lieferumfang des Flugzeugs inbegriffen. Die Schrauben der hinteren Klammern werden mit den Schwimmern geliefert. Befolgen Sie für den Einbau am Flugzeug die Anweisungen des optionalen Schwimmersatzes.

Schwimmer nur installieren, wenn die Flugeigenschaften des Flugzeugs bekannt sind und mehrere Starts, Flüge und Landungen erfolgreich durchgeführt wurden. Das Starten von Gewässern stellt ein größeres Risiko für das Flugzeug dar, da die Elektronik ausfallen kann, wenn das Flugzeug vollständig unter Wasser gerät.

Vergewissern Sie sich stets, dass die Schwimmer korrekt am Rumpf befestigt sind, bevor Sie anfahren oder abheben.

Das Flugzeug zum Start auf dem Wasser mit den Seitenrudern lenken, um es gegen den Wind zu stellen, dann langsam die Geschwindigkeit erhöhen. Die Flügel beim Start waagerecht halten. Eine kleine Menge (1/4 bis 1/3) des Höhenruders zurückhalten und das Flugzeug wird abheben, sobald es die Fluggeschwindigkeit erreicht hat.

Zum Landen des Flugzeugs auf Wasser, dieses etwa einen Meter (einige Fuß) über der Wasseroberfläche fliegen lassen. Die Geschwindigkeit verringern und die Seitenruder ausfahren, um das Flugzeug abzufangen.

Beim Rollen muss zur Vorwärtsbewegung des Flugzeugs der Gashebel betätigt, aber mit dem Steuerknüppel für das Seitenruder gelenkt werden.

Das Rollen gegen Seitenwind vermeiden, da dieser ein

Umkippen des Flugzeugs verursachen kann, wenn der Wind unter den windwärts gerichteten Flügel gelangt. Im Winkel von 45 Grad in Richtung des Windes (und nicht senkrecht zum Wind) rollen und die Querruder verwenden, um den windwärts gerichteten Flügel unten zu halten. Das Flugzeug wird beim Rollen versuchen, sich in den Wind zu drehen.

Das Flugzeug nach der Landung auf dem Wasser vollständig abtrocknen lassen.

ACHTUNG: Niemals alleine ins Wasser gehen, um ein abgestürztes Flugzeug zu bergen.

ACHTUNG: Tritt zu irgendeinem Zeitpunkt Wasser während des Fliegens vom Wasser aus in den Rumpf ein, das Flugzeug an Land bringen, die Batterieabdeckung entfernen und sofort das möglicherweise in den Rumpf eingedrungene Wasser entfernen. Die Batterieabdeckung über Nacht geöffnet lassen, damit das Innere trocknen kann, und um Feuchtigkeitsschäden an den elektrischen Bauteilen zu verhindern. Wird dies unterlassen, so kann dies ein Ausfall der elektrischen Bauteile verursachen und einen Absturz zur Folge haben.

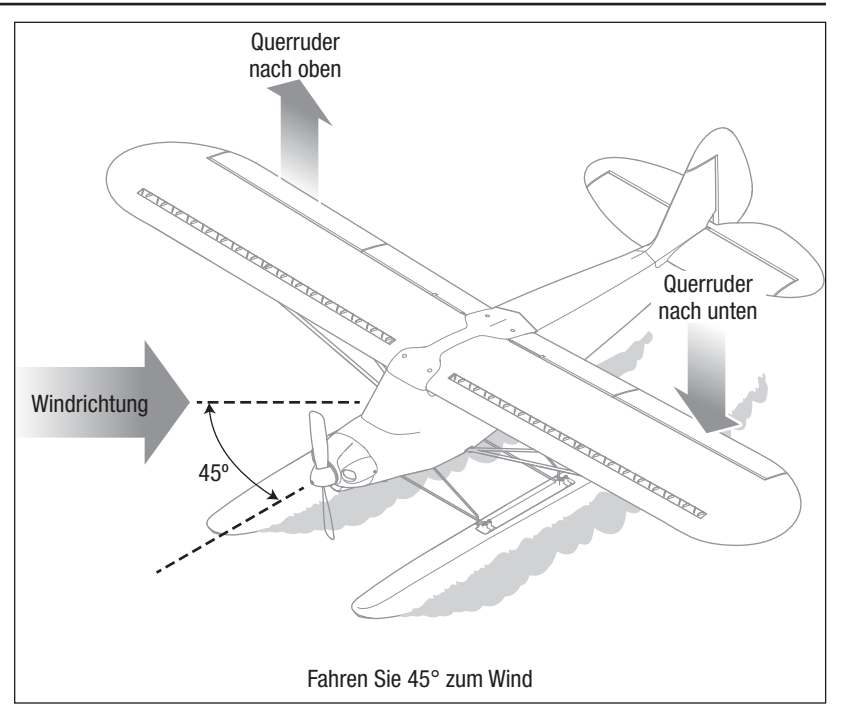

### Wartung und Reparaturen

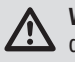

WARNUNG: Nehmen Sie niemals Eingriffe am Flugzeug vor, ohne zuvor den Propeller vom Flugzeug entfernt zu haben. Ein unbeabsichtigtes Starten des Motors könnte andernfalls schwere Personen- oder Sachschäden verursachen.

HINWEIS: Schäden durch Abstürze sind durch die Gewährleistung nicht gedeckt.

HINWEIS: Nach einem Absturz oder Austausch immer sicherstellen, dass der Flugsteuerung/das GPS-Modul im Rumpf gesichert ist. Wird der Flugsteuerung ersetzt, den neuen Flugsteuerung in derselben Ausrichtung und an derselben Stelle wie der Originalflugsteuerung montieren, da es ansonsten zu Schäden kommen kann.

Dank des Z-Foam™-Materials in Ihrem Flugzeug können Reparaturen am Schaumstoff mit fast jedem Klebstoff (Heißleim, regulären Cyanacrylat-Klebstoffen (CA), Epoxid usw.) durchgeführt werden.

Die Verwendung eines CA-Beschleunigers am Flugzeug kann den Lack beschädigen. Das Flugzeug ERST handhaben, wenn der Beschleuniger vollständig getrocknet ist.

Können Bauteile nicht repariert werden, siehe *Ersatzteilliste* zum Bestellen nach Artikelnummer.

#### Wartung der elektrischen Teile

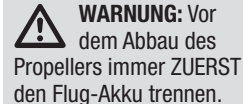

#### Demontage

- 1. Bauen Sie die Schraube (A) und den Spinner (B) aus.
- 2. Mit einem Schraubenschlüssel die Sechskantmutter (D), den Propeller(E), die Spinnerrückplatte (F), die Druckscheibe (G) und die Klemmbuchse (C) von der Motorwelle (H) abbauen.
- 3. Die 3 Schrauben (I) von der Motorhalterung (J) entfernen. Die Motorhaube vorsichtig vom Rumpf nehmen.
- 4. Die 4 Schrauben (K) entfernen, die den Motor (L) am Rumpf halten.
- 5. Die Motorkabel von den Kabeln des Geschwindigkeitsreglers trennen.
- 6. Die 4 Schrauben (M) und den Motor (N) von der Motorhalterung entfernen.

In entgegengesetzter Reihenfolge zusammenbauen.

#### Tipps für den Zusammenbau

- Die Aderfarben des Motors korrekt mit den Kabeln des Geschwindigkeitsreglers ausrichten.
- Die Größenangabe (9 x 6) des Propellers muss für den ordnungsgemäßen Propellerbetrieb nach außen vom Motor weg weisen.
- Sicherstellen, dass die Lippe des Spinners komplett in der Kerbe der Spinnerrückplatte sitzt.

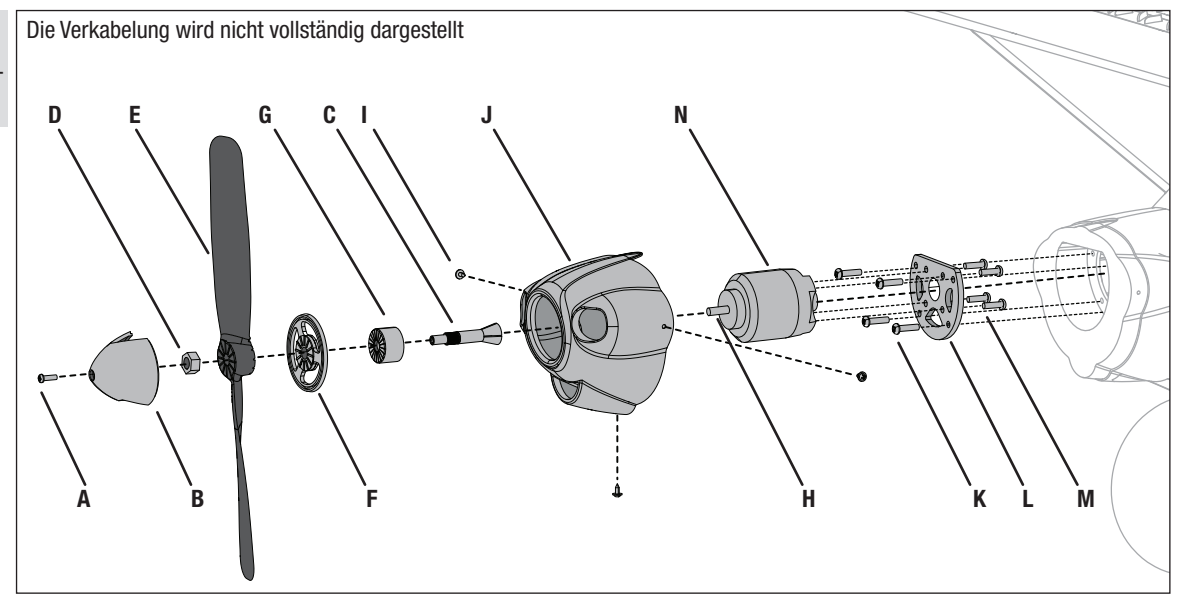

\_\_\_\_\_\_\_\_\_\_\_\_\_\_\_\_\_\_\_\_\_

### LAS

### Optionales Upgrade des Landing Assist Sensors (LAS)

Beim Carbon Cub S2 kann durch das Hinzufügen eines optionalen LAS-Moduls (SPMA3180 nicht im Lieferumfang enthalten) ein Upgrade durchgeführt werden, wodurch die erweiterten SAFE-Funktionen mit einem Landing Assist Sensor (LAS) für weichere Landungen kombiniert werden können.

WICHTIG: Die besten Ergebnisse beim Landen werden bei der Verwendung von LAS auf Grasoberflächen oder hellen Oberflächen wie hellem Beton erzielt. Schwarze Oberflächen oder Wasser weisen für den Sensor normalerweise keine ausreichende Reflexion auf, um präzise Werte zu empfangen.

### Montage des LAS-Moduls

- 1. Entfernen Sie die Tragfläche, um Zugang zum Fach der Flugsteuerung zu erlangen.
- 2. Drehen Sie das Fluggerät, um auf die Unterseite des Rumpfs zuzugreifen.
- 3. Drücken Sie den werkseitig montierten Stecker (A), um diesen freizugeben. Entfernen Sie diesen dann aus der LAS-Aussparung. Bewahren Sie den Stecker für Flüge ohne LAS-Modul auf.
- 4. Führen Sie den LAS-Stecker durch den Kanal auf dem Boden der LAS-Aussparung.
- 5. Richten Sie das LAS-Modul mit den Kabel aus, die auf die Rückseite des Fluggeräts weisen. Platzieren Sie das LAS-Modul in die Aussparung und drücken Sie es mit einem Klick sicher ein.
- 6. Stellen Sie das Fluggerät auf sein Fahrwerk und schließen Sie den LAS-Stecker an Kanal 7 der Flugsteuerung an. Stellen Sie für die korrekte Polarität des Steckers sicher, dass das orangefarbene (nicht das braune) Signalkabel (B) beim Einstecken in die Flugsteuerung in Richtung der Vorderseite des Fluggeräts weist.

#### Landen mit LAS

Reduzieren Sie die Gaszufuhr, halten Sie die Tragflächen gerade und verringern Sie langsam die Höhe des Fluggeräts. Erreicht der Landeanflug des Fluggeräts eine Höhe von etwa 1 m, so wird das LAS das Fluggerät ausrichten. Steuern Sie die Gaszufuhr und fangen Sie dann das Fluggerät für das Aufsetzen ab.

WICHTIG: Das LAS funktioniert für alle SAFE-Flugmodi mit Ausnahme des Modus "Experte". Ist der Flugmodus auf den Modus "Experte" eingeschaltet, so ist LAS deaktiviert und der Pilot wird keinerlei Unterstützung bei der Landung erhalten. Das traditionelle Landen des Fluggeräts ist erforderlich.

WICHTIG: Die Montage des LAS-Moduls gleicht nicht der automatischen Landung. Das Fluggerät muss geführt und mit der Landebahn zum Landen ausgerichtet werden.

#### LED-Anzeige

Ist das LAS-Modul montiert, so folgt der LED-Anzeige der Flugmodi "Anfänger" und "Fortgeschrittener" ein violettes Aufleuchten, um das aktive LAS-System anzuzeigen.

### LAS mit GPS

LAS

Das LAS wird bei montiertem GPS den Modus "Auto Land" während der Landung des Fluggeräts unterstützen. Erreicht der Landeanflug des Fluggeräts eine Höhe von etwa 1 m, so wird das LAS das Fluggerät ausrichten. Steuern Sie die Gaszufuhr und fangen Sie dann das Fluggerät für das Aufsetzen ab.

TIPP: Ist die Geschwindigkeit des Fluggeräts für die Landung zu schnell oder über 20 % der Gaseinstellung, so ist LAS nicht wirksam.

TIPP: LAS ist im "Experienced Mode" [Expertenmodus] nicht aktiviert.

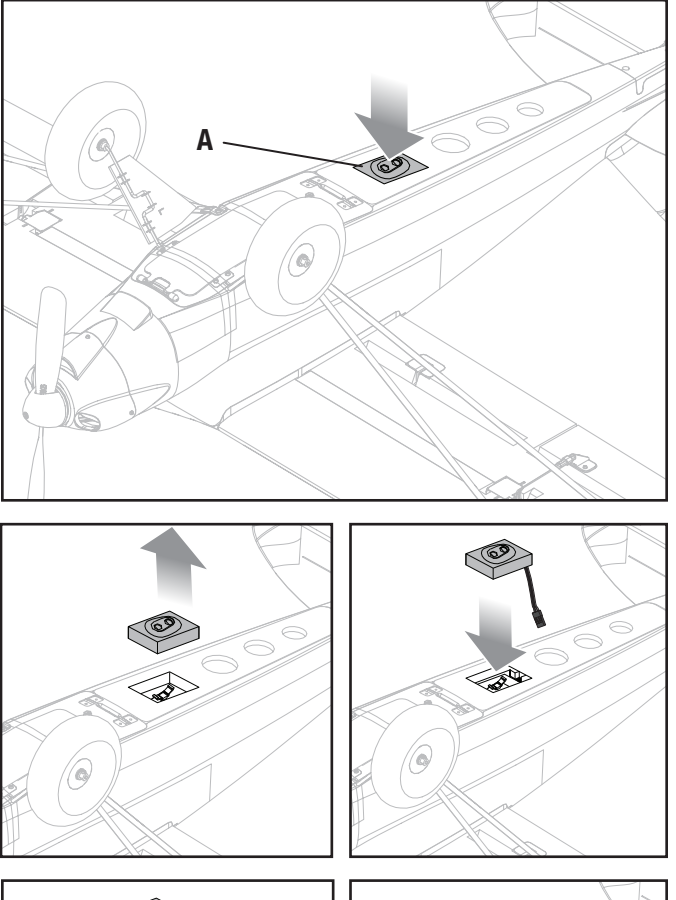

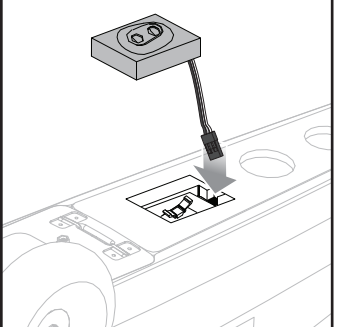

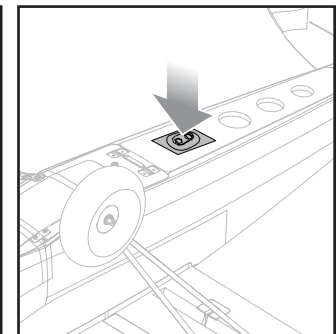

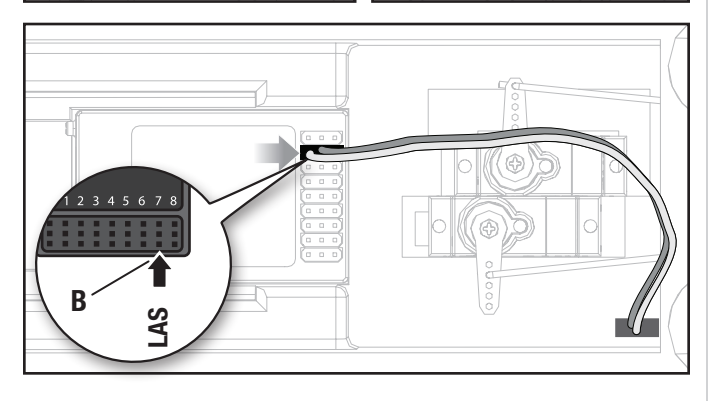

GP

### Optionales Upgrade von SAFE+ GPS

## SAFED

#### Sofort einsatzbereit Hinzufügen des SAFE+ GPS-Moduls

In der Flugsteuerung Carbon Cub S2 ist die SAFE-Technologie bereits integriert.

Die Flugsteuerung Carbon Cub S2 kann um das optionale GPS-Modul SPMA3173 (nicht im Lieferumfang inbegriffen) erweitert werden, wodurch die fortschrittlichen SAFE+-Funktionen aktiviert werden. Mit SAFE+ kann das Fluggerät allein eine Warteschleife fliegen, an den Ausgangspunkt zurückkehren und selbst landen. So wird vermieden, dass sich das Modell zu weit vom Piloten entfernt.

WICHTIG: Lesen Sie die Informationen im vorliegenden Handbuch zu den optionalen SAFE+ GPS-Upgrades aufmerksam durch und machen Sie sich mit den Modi "Warteschleife" und "AutoLand" vertraut, ehe Sie mit GPS fliegen. Die Funktionen von SAFE+ sind nur bei montiertem und ordnungsgemäß kalibriertem SAFE+-Modul verfügbar.

Befolgen Sie die Schritte, um Ihr Fluggerät um die SAFE+-Funktionen zu erweitern.

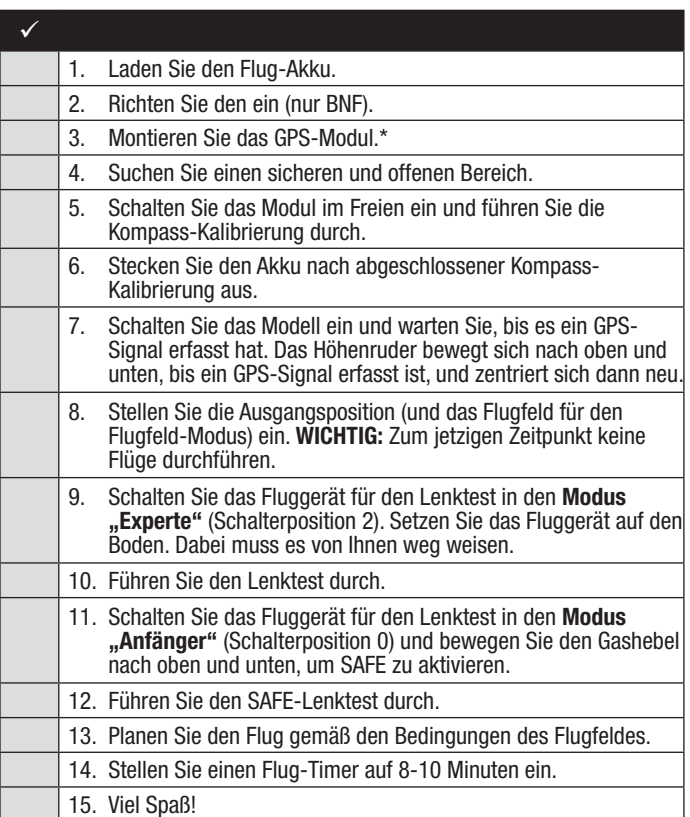

#### Montage des GPS-Moduls

- 1. Vergewissern Sie sich, dass der Akku nicht angeschlossen oder im Fluggerät montiert ist.
- 2. Öffnen Sie den Deckel der GPS-Aussparung und führen Sie das Kabel des GPS-Moduls durch das Loch am Boden der GPS-Aussparung.
- 3. Montieren Sie das GPS-Modul in der Aussparung, wobei das Etikett nach oben weist und der Pfeil nach vorne.
- 4. Schließen Sie den Deckel der Aussparung, um so das GPS-Modul in seiner Position zu sichern.
- 5. Ziehen Sie den Stecker über das Elektronikfach und schließen Sie ihn am Anschluss mit der Markierung "GPS" auf der Vorderseite der Flugsteuerung an. Achten Sie darauf, dass die Kabel nicht die Servos beeinträchtigen.

WICHTIG: Den GPS-Antennendraht nicht biegen oder zerschneiden. Knicke und Schnitte können die Leistung mindern.\*

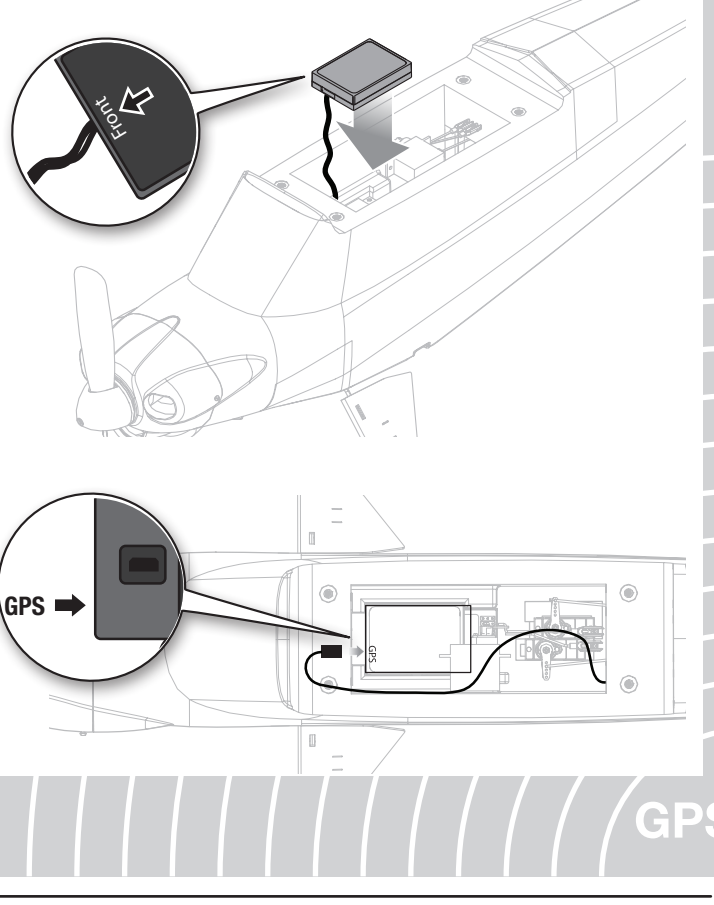

e|:

#### Kompass-Kalibrierung

GP

Nach der Montage des GPS-Moduls und vor dem Flug kann eine Kompass-Kalibrierung erforderlich sein. Das Fluggerät wechselt bei installiertem GPS-Modul nach dem ersten Einschalten und nach dem Binden automatisch in die Kompass-Kalibrierung.

WICHTIG: Das Fluggerät muss sich im Freien befinden und ein GPS-Signal erfassen, um mit der Kompass-Kalibrierung beginnen zu können. Das Fluggerät wechselt erst dann in den Kompass-Kalibrierungsmodus, wenn ein GPS-Signal erfasst ist.

Führen Sie vor dem ersten Flug oder um die Richtung bei Automatik-Landung im Falle einer starken Abweichung von der bei Abheben eingestellten Richtung zu korrigieren eine Kompass-Kalibrierung durch.

#### Vor der Kalibrierung muss ein GPS-Signal für Ihren Standort erfasst werden:

- 1. Entfernen Sie den Propeller, falls dieser montiert ist, oder aktivieren Sie die Gasabschaltung.
- 2. Schalten Sie den Sender und Empfänger EIN und setzen Sie das Modell mit den Rädern auf den Boden. Das Höhenruder des Fluggeräts wird sich bis zum Erfassen des GPS-Signals langsam nach oben und unten bewegen. Nach dem Erfassen wird sich das Höhenruder schnell einmal nach oben und unten bewegen und sich dann zentrieren.
- 3. Schalten Sie den Empfänger und dann den Sender AUS.

#### Nach dem Erfassen des GPS-Signals kann die Kompass-Kalibrierung durchgeführt werden.

- 1. Schalten Sie bei zentrierten Sender-Trimmungen den Sender und das Fluggerät ein und halten Sie dabei entsprechend der Abbildung die Hebel des Senders. Das Fluggerät wird anzeigen, dass das GPS nach Satelliten sucht, indem es das Höhenruder auf und ab bewegt. Halten Sie weiterhin die Hebel des Senders entsprechend der Abbildung.
- 2. Nach Satellitenerfassung zeigt das Fluggerät auf eine der folgenden Arten an, dass es die Kompass-Kalibrierung begonnen hat:
	- Die Querruder bewegen sich links und rechts in langsamem Zyklus. - Die LED blinkt rot und blau.
- 3. Nach Beginn des Kalibrierungsmodus ist der Gashebel nicht aktiv, und die Hebel am Sender können losgelassen werden. Der Sender muss eingeschaltet bleiben.
- 4. Drehen Sie das Fluggerät entsprechend der Abbildung zweimal Bug über Heck.
- 5. Drehen Sie das Fluggerät um 90 Grad und rollen Sie es entsprechend der Abbildung zweimal.
- 6. Schalten Sie den Sender aus.

c

7. Warten Sie 3 Sekunden und schalten Sie das Fluggerät AUS.

ACHTUNG: Das Fluggerät muss von Magnetfeldquellen wie Kameras, Kamerahaltern, Lautsprechern usw. ferngehalten werden. Diese können das GPS-System stören und einen Kontrollverlust bewirken.

### Kompassfehler (LED blinkt rot und blau)

Falls der Gashebel nach dem Einschalten nicht reagiert, die Querruder ganz nach rechts ausschlagen und die LED rot und blau blinkt, dann zeigt das Fluggerät einen Kompassfehler an. Dies kann an einem Verlust des GPS-Signals oder durch das Einschalten des Fluggeräts an einem neuen Standort liegen. Trennen Sie den Flug-Akku und führen Sie das Verfahren zur Kompass-Kalibrierung durch.

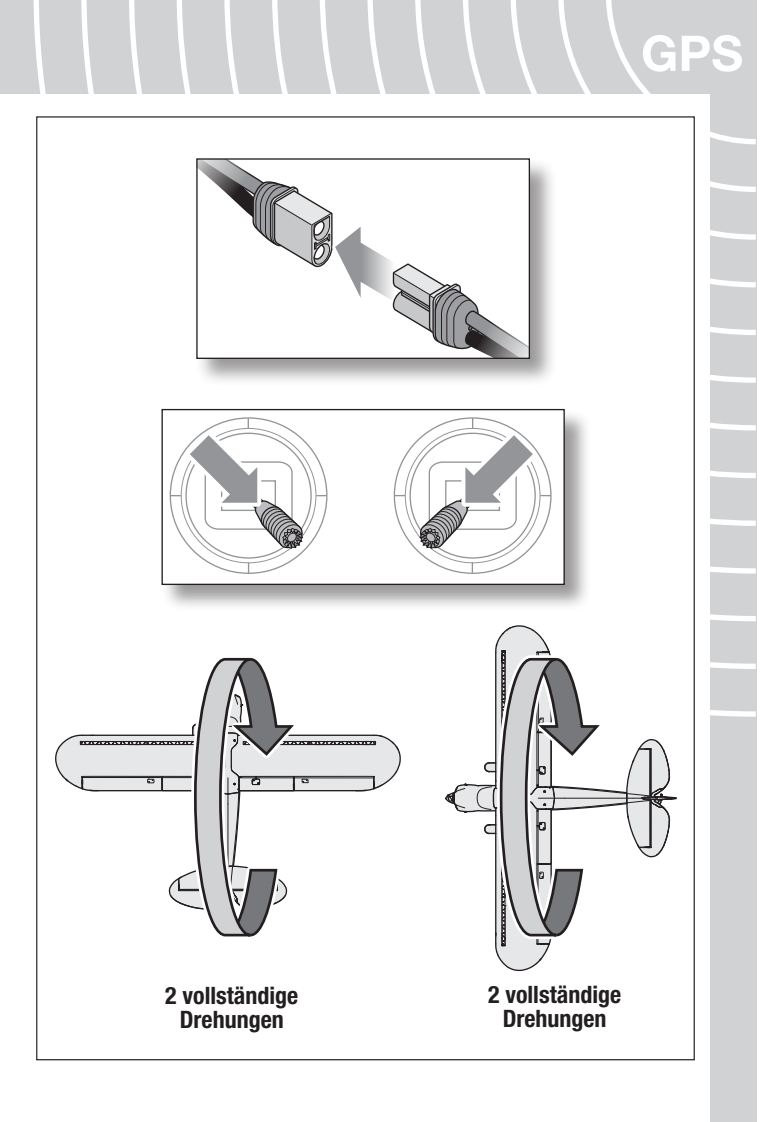

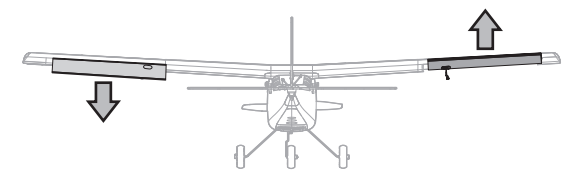

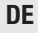

G

#### Einschalten, GPS-Initialisierung und Bestimmen des Ausgangspunktes

ACHTUNG: Das Fluggerät muss von Magnetfeldquellen wie Kameras, Kamerahaltern, Lautsprechern usw. ferngehalten werden. Diese können das GPS-System stören und einen Kontrollverlust bewirken.

- 1. Schalten Sie den Sender ein.
- 2. Setzen Sie einen komplett geladenen Akku ein. Befolgen Sie dazu die Anweisungen im Abschnitt *Einsetzen des Flug-Akkus*.
- 3. Den Akku an das Fluggerät anschließen. Das Höhenruder wird sich langsam auf und ab bewegen, um so anzuzeigen, dass das GPS nach einem Satelliten sucht. Wurde das GPS-Signal erfasst, wird sich das Höhenruder schnell bewegen und dann zentrieren.
	- Wenn Sie den Modus "Virtueller Zaun" ändern möchten, betätigen Sie die Hebel des Senders wie im Abschnitt Modus "Virtueller Zaun" und *GPS* beschrieben. Der virtuelle Zaun kann jederzeit geändert werden, ehe der Ausgangspunkt festgelegt ist.

WICHTIG: Das Gas ist aktiv, treibt den Motor aber nur langsam an, damit Sie das Fluggerät auf dem Boden rollen lassen können. Fahren oder tragen Sie das Fluggerät zum gewünschten Ausgangspunkt, richten Sie den Bug des Fluggeräts gegen den Wind und in die gewünschte Startposition.

- 4. Nachdem das Fluggerät am gewünschten Ausgangspunkt auf den Boden ist und in den Wind weist. Drücken und halten Sie die Taste HP/AL (Binden).
- Ist einer der kreisförmigen Modi "Virtueller Zaun" aktiviert oder ist der virtuelle Zaun ausgeschaltet, so wackeln alle Steuerflächen und der Gashebel ist bedienbar. Dies zeigt an, dass das Fluggerät startbereit ist.
- Bei Aktivierung des Modus "Virtueller Zaun Flugfeld" bewegen sich nur die Querruder nach links und rechts. Lassen Sie die Taste "HP/AL" (Binden) los. Nachdem Sie den Ausgangspunkt festgelegt haben, müssen Sie angeben, wo die Flugseite des Flugfeldes im Verhältnis zum Ausgangspunkt liegt. Das Gas ist inaktiv, bis die Flugseitenrichtung eingestellt wurde. Stellen Sie die Flugseitenrichtung ein, indem Sie den Querruder-Hebel entweder nach links oder nach rechts in der Richtung des Flugbereiches bewegen:
	- Befindet sich die Flugseite auf Seiten der rechten Tragfläche, wenn sich das Fluggerät am Ausgangspunkt befindet, schieben Sie den Hebel des Querruders ganz nach rechts und lassen Sie ihn dann los (wie im Beispiel dargestellt). Das rechte Querruder wird sich nach oben und unten bewegen und so das Einrichten der rechten Richtung anzeigen.
	- Befindet sich die Flugseite auf Seiten der linken Tragfläche, wenn sich das Fluggerät am Ausgangspunkt befindet, schieben Sie den Hebel des Querruders ganz nach links und lassen Sie ihn dann los. Das linke Querruder wird sich nach oben und unten bewegen und so das Einrichten der linken Richtung anzeigen.

Nach Einstellung von Ausgangspunkt und Flugseite bewegen sich alle Oberflächen und zeigen an, dass das Fluggerät startbereit ist.

ACHTUNG: Befindet sich das Flugzeug im Modus "Flugfeld", wird die Linie, die die Flugverbotszone definiert, mit der Mittellinie des Flugzeugs und etwa 10 Meter hinter Ihnen ausgerichtet, um sicherzustellen, dass der Zaun das Starten und Landen nicht beeinträchtigt. Vergewissern Sie sich, dass das Fluggerät in einer oder der anderen Richtung direkt die Landebahn nach unten weist, um den Modus "Flugfeld" korrekt einzustellen. Ist das Fluggerät nicht mit der Landebahn ausgerichtet, wird die Flugverbotszone nicht an der richtigen Stelle eingerichtet.

Airfield Virtual Fence:

Legen Sie den Ausgangspunkt und die Flugrichtung des Flugzeugs fest

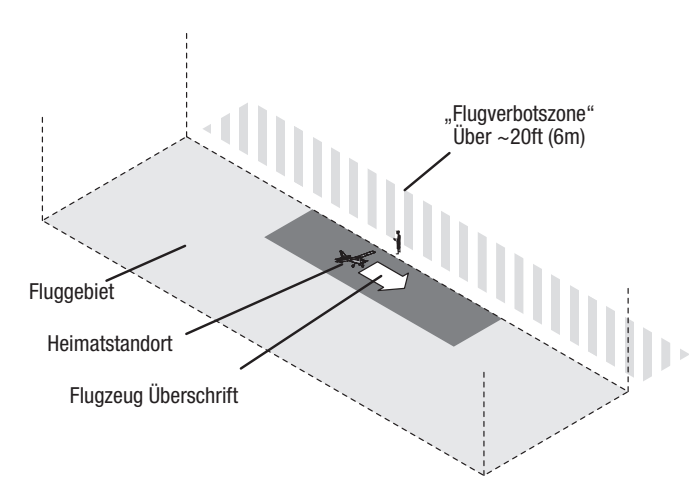

In diesem Beispiel würde das *rechte Querruder* zur Einstellung der Seite des Flugfeldes verwendet.

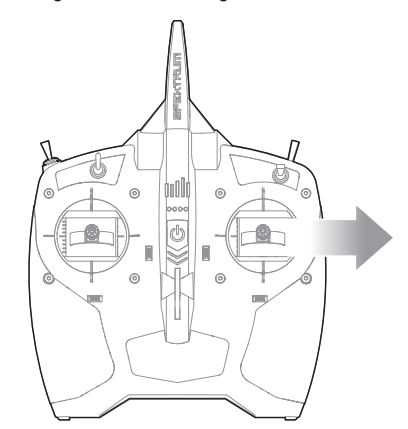

#### Flugmodi

G

C

Die Modi "Anfänger", "Fortgeschrittener" und "Experte" funktionieren mit SAFE+ genauso wie mit SAFE. Mit SAFE+ können die Modi "Warteschleife" (HP) und AutoLand (AL) weiterhin verwendet werden.

#### Auslöser für Warteschleife und AutoLand

Warteschleife: Drücken und lassen Sie die Taste "HP/AL" (Binden) los. Zum Beenden drücken und lassen Sie die Taste "HP/AL" (Binden) erneut los.

AutoLand: Drücken und halten Sie die Taste "HP/AL" (Binden) für 3 Sekunden. Zum Abbrechen von AutoLand drücken und lassen Sie die Taste "HP/AL" (Binden) erneut los.

Bei einer Änderung des Flugmodus wird "Warteschleife" oder "AutoLand" beendet und die manuelle Steuerung im ausgewählten Flugmodus wiederhergestellt.

Bei BNF-Modellen wird mit der empfohlenen Sendereinstellung der Schalter "I" für diese Funktionen verwendet.

WICHTIG: Das LAS funktioniert für alle SAFE-Flugmodi mit Ausnahme des Modus "Experte". Ist der Flugmodus auf den Modus "Experte" eingeschaltet, so ist LAS deaktiviert und der Pilot wird keinerlei Unterstützung bei der Landung erhalten. Das traditionelle Landen des Fluggeräts ist erforderlich.

#### Fliegen von Carbon Cub S2

- Die Sensor Assisted Flight Envelope (SAFE® Plus)- Technologie ist als Flughilfe und nicht als Autopilot gedacht. Der Pilot sollte das Flugzeug stets selbst steuern.
- Beginnen Sie im Modus "Anfänger" (Position 0 des Flugmodus-Schalter). Wenn Sie als Pilot dazulernen und an Selbstvertrauen gewinnen, können Sie die Modi Ihren Flugfertigkeiten entsprechend ändern.
- Fliegen Sie das Fluggerät höchstens bei Windgeschwindigkeiten von bis zu 16 km/h (12 mph).
- Starten Sie das Fluggerät möglichst immer direkt in den Wind.
- Wenn Sie im Modus "AutoLand" fliegen, kann der Flugpfad des Fluggeräts anhand der Sendersteuerung angepasst werden. Lassen Sie die Steuerung los, um dem GPS-System wieder die Kontrolle zu überlassen.
- Apprentice STS mit SAFE+-Technologie verfügt über kein System zur Hindernisvermeidung. Machen Sie sich also darauf gefasst, das Fluggerät entsprechend zu lenken, falls es gegen einen Baum oder ein anderes Objekt zu fliegen droht.

WICHTIG: Für ein GPS-unterstütztes Fluggerät ist ein sehr großer Flugbereich erforderlich. Mindestens 400 Meter x 400 Meter. (1200' x 1200')

HP/AL button

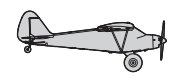

**NUMBER OF STREET** 

### **DE**

GP

#### Modus "Virtueller Zaun" und GPS

ACHTUNG: Das Fluggerät muss von Magnetfeldquellen wie Kameras, Kamerahaltern, Lautsprechern usw. ferngehalten werden. Diese können das GPS-System stören und einen Kontrollverlust bewirken.

Ihr Fluggerät stellt per GPS einen Ausgangspunkt und einen virtuellen Zaun her, um das Fluggerät in einem bestimmten Umkreis des Ausgangspunkts zu halten. Im Flug wendet das Fluggerät automatisch und fliegt in Richtung Ausgangspunkt, wenn es den Rand des virtuellen Zauns erreicht. Sobald es sich wieder innerhalb des Zauns befindet, "wackelt" das Fluggerät mit den Flügeln und zeigt dem Piloten an, dass er wieder die volle Kontrolle hat.

Sofern die GPS-Funktion aktiv ist, so ist die Funktion "Virtueller Zaun" in allen SAFE+-Flugmodi aktiviert. Der Modus "Virtueller Zaun" steht in 4 Varianten zur Verfügung, die auf dem Sender ausgewählt werden können, während sich das GPS-System des Fluggeräts initialisiert.

Virtueller Zaun aus: Deaktiviert die Funktion des virtuellen Zauns.

Kreisförmiger virtueller Zaun, klein (Standard): Richtet den virtuellen Zaun als Kreis mit einem Radius von etwa 175 Metern ab dem Ausgangspunkt ein.

Kreisförmiger virtueller Zaun, groß: Richtet den virtuellen Zaun als Kreis mit einem Radius von etwa 225 Metern ab dem Ausgangspunkt ein.

Virtueller Zaun Flugfeld: Richtet den virtuellen Zaun in einem Rechteck von etwa 400 m Länge x 200 m Breite und eine Flugverbotszone von etwa 10 m (ungefähr 30 ft) innerhalb der Mittellinie ein.

#### LED-Anzeige

Virtueller Zaun aus: Langsam gelb blinkend bis der Ausgangspunkt eingerichtet ist. Nach dem der Ausgangspunkt und die Richtung eingerichtet sind, wird die LED durchgängig leuchten (ohne montiertes LAS).

Kreisförmiger virtueller Zaun, klein (Standard): 1 mal rot, 1 mal gelb blinkend bis der Ausgangspunkt eingerichtet ist. Nach dem der Ausgangspunkt und die Richtung eingerichtet sind, wird die LED durchgängig leuchten (ohne montiertes LAS).

Kreisförmiger virtueller Zaun, groß: 2 mal rot, 1 mal gelb blinkend bis der Ausgangspunkt eingerichtet ist. Nach dem der Ausgangspunkt und die Richtung eingerichtet sind, wird die LED durchgängig leuchten (ohne montiertes LAS).

Virtueller Zaun Flugfeld 3 mal rot, 1 mal gelb blinkend, Ausgangsposition eingerichtet, langsam gelb blinkend. Richtung eingerichtet, rechtes oder linkes Querruder abhängig von der Richtung des Flugfelds. Ausgangspunkt und Richtung sind eingerichtet, LED leuchtet ohne LAS durchgängig.

\*Ein violettes Aufblinken wird von allen Modusanzeigen gefolgt, um das montierte LAS anzuzeigen.

Nach Auswahl eines der Modi für "Virtueller Zaun" speichert das Fluggerät diesen Modus, bis ein anderer gewählt wird. Der Modus "Virtueller Zaun" muss nicht bei jedem Einschalten des Fluggeräts gewählt werden.

WARNUNG: Versuchen Sie nie, in der Flugverbotszone zu fliegen. Der untere Teil der Flugverbotszone ist erhöht, um nur das Rollen des Fluggeräts im Standbereich des Flugfelds zu ermöglichen. Aufgrund von Abweichungen im Barometersensor kann der Versuch, in diesem Bereich zu fliegen, dazu führen, dass das Fluggerät plötzlich zurück zum Ausgangspunkt fliegt, wodurch der Pilot während dieser Zeit keine Kontrolle über das Fluggerät hat, bis es den Ausgangspunkt erreicht. Der Pilot wird keine Möglichkeit zum Ausweichen von Hindernissen zwischen der Flugverbotszone und dem Ausgangspunkt haben.

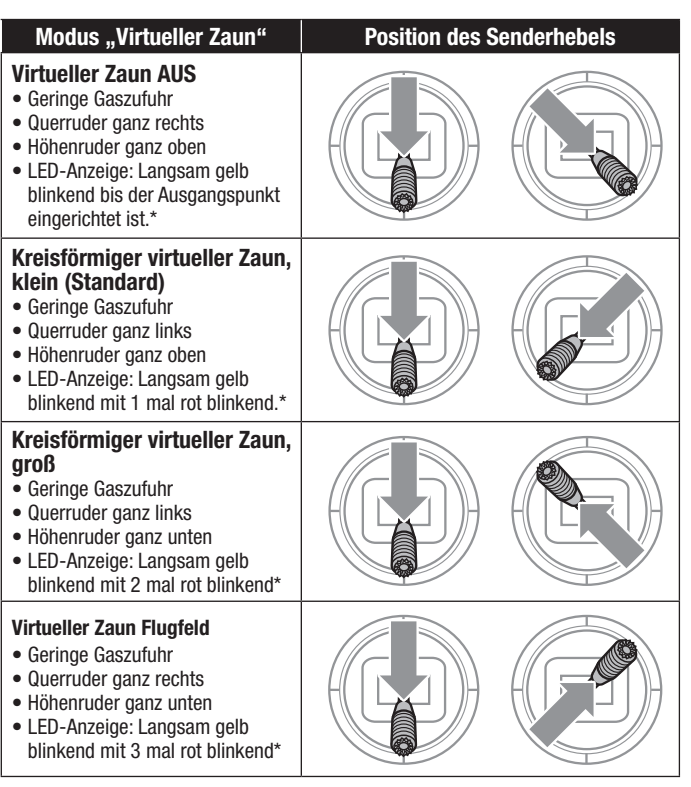

Die LEDs befinden sich in der Mitte der vorderen Windschutzscheibe des Fluggeräts. \* Ein violettes Aufblinken wird von allen Modusanzeigen gefolgt, um das montierte LAS anzuzeigen.

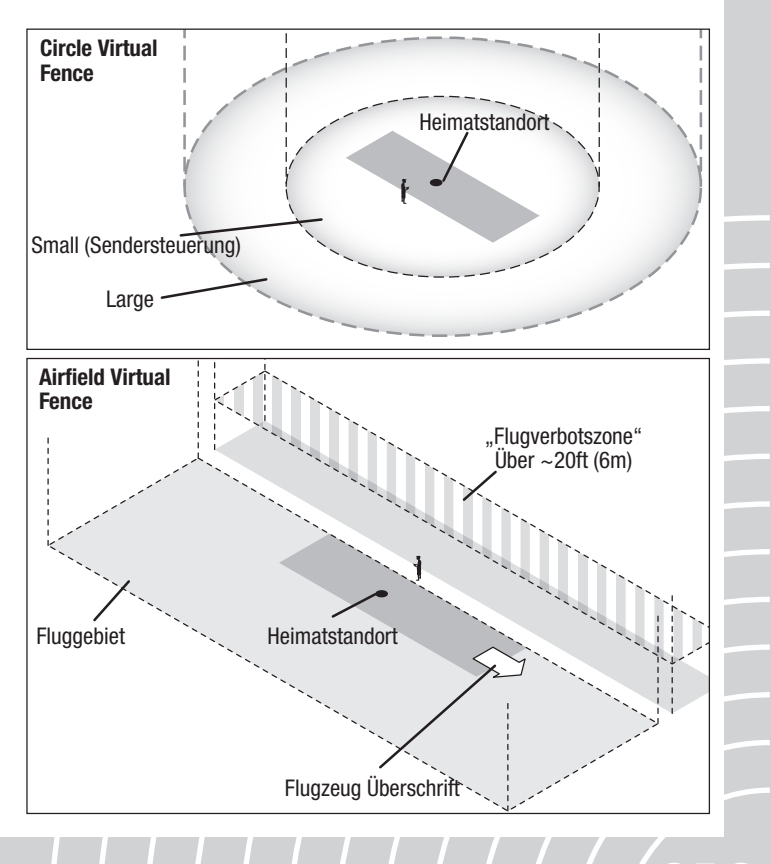

a

#### Modus "Warteschleife" (HP)

GP

Sollte sich das Fluggerät zu weit entfernen, drücken und halten Sie die Taste "HP/AL" (Binden) auf dem Sender.

Das Fluggerät wird in eine Höhe von 36 m (120 ft) fliegen und anfangen, ein Kreismuster über dem Ausgangspunkt zu fliegen.

Bei Aktivierung der Modus "Virtueller Zaun Flugfeld" steigt das Fluggerät in eine Höhe von etwa 36 m (120 ft) und fliegt in einer Entfernung von etwa 30 m (100 ft) vom Ausgangspunkt ein Kreismuster.

Bei Aktivierung des HP-Modus fliegt das Fluggerät komplett selbstständig. Die Hebel des Senders haben keine Kontrolle über den Flug.

HINWEIS: Aus Sicherheitsgründen funktioniert der Modus "Warteschleife" nicht, wenn Ihr Fluggerät unter einer Höhe von 6 m (20 ft) fliegt.

Zur Deaktivierung des HP-Modus und der Übernahme der Kontrolle, drücken und halten Sie erneut die Taste "HP/AL" (Binden) oder wechseln Sie den Flugmodus.

WICHTIG: Bei Aktivierung der HP-Funktion muss das Fluggerät sofort auf die Ansteuerung reagieren. Reagiert das Fluggerät nicht sofort, hat es möglicherweise das GPS-Signal verloren. In diesem Fall muss das Fluggerät von Hand zum Ausgangspunkt zurückgeflogen werden.

#### Failsafe (LED: LANGSAM ROT BLINKEND)

Bricht die Funkverbindung des Fluggeräts ab, aktiviert das Fluggerät den Modus "Warteschleife", bis die Funkverbindung wieder hergestellt ist. Kann die Funkverbindung nicht wieder hergestellt werden, landet das Fluggerät wie im Modus "AutoLand" in der Nähe des Startpunktes.

Bricht die Funkverbindung während sich das Fluggerät bereits im Modus "Warteschleife" befindet ab, fliegt es für etwa 35 Sekunden Kreise und leitet dann eine Landung wie im Modus "AutoLand" ein.

HINWEIS: Droht ein Absturz, aktivieren Sie "Throttle hold" aktivieren oder reduzieren Sie rasch das Gas und die Gastrimmung. Wird dies unterlassen, können zusätzliche Schäden am Flugwerk sowie Schäden am Geschwindigkeitsregler und Motor auftreten.

#### Deaktivieren des GPS während des Flugs

Sollte während des Flugs ein Fehler des GPS auftreten, deaktivieren Sie das System, um die Kontrolle wieder vollständig selbst zu übernehmen.

#### Zum Deaktivieren des GPS während des Flugs:

C

- 1. Drücken und halten Sie die Taste "HP/AL" (Binden) und lassen den Flugmodus-Schalter 3 komplette Zyklen ausführen. Das Seitenruder wird "wedeln" und zeigt an, dass das GPS deaktiviert wurde.
- 2. Stellen Sie den Flugmodus-Schalter in den Modus "Anfänger", um alle SAFE Plus-Funktionen nutzen zu können. Das GPS bleibt ausgeschaltet, bis das Fluggerät gelandet ist und der Flug-Akku getrennt und wieder angeschlossen wurde.

HINWEIS: Bei deaktiviertem GPS sind die Modi "Virtueller Zaun", der Modus "Warteschleife" und der Modus "AutoLand" nicht verfügbar. Der Pilot muss das Fluggerät von Hand zurückfliegen und sicher landen.

#### Holding Pattern-Modus

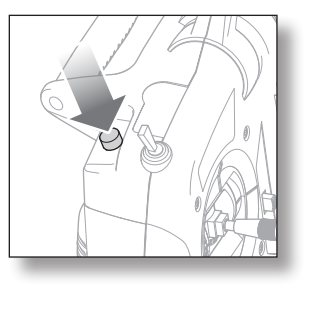

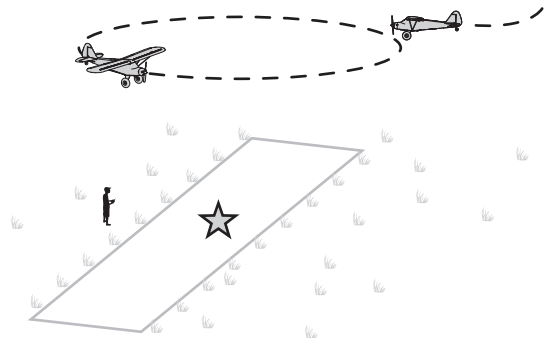

Holding Pattern-Modus, Airfield Virtual Fence aktiviert

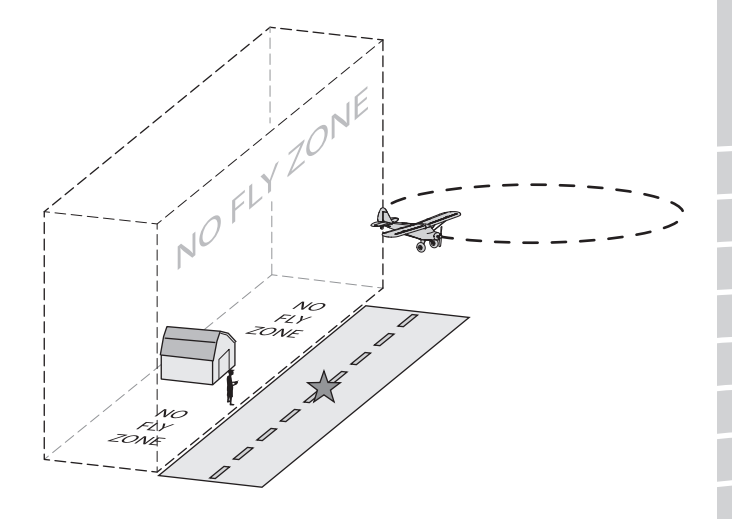

#### AutoLand-Modus

Zur Aktivierung des AutoLand-Modus den HP/AL-Schalter (Bindungsschalter) 3 Sekunden gedrückt halten. Das Flugzeug wendet umgehend, um sich auf einen Anflug windwärts aufzurichten und auf eine Höhe von ca. 20 m und windabwärts eine Entfernung von 90 m vom Startpunkt zu gehen. Dann dreht sich das Flugzeug in den Wind und beginnt den Anflug.

HINWEIS: Aus Sicherheitsgründen funktioniert der AutoLand-Modus nicht, wenn Ihr Flugzeug unter einer Höhe von 6 m fliegt.

WICHTIG: Bei Aktivierung der AutoLand -Funktion muss das Flugzeug sofort auf die Ansteuerung reagieren. Reagiert das Flugzeug nicht sofort, hat es möglicherweise das GPS-Signal verloren. In diesem Fall muss das Flugzeug zurückgeflogen und von Hand gelandet werden.

Das Flugzeug wird windwärts in der Nähe des Startpunkts landen und zum Stillstand kommen.

Den HP/AL-Schalter (Bindungsschalter) drücken und loslassen oder zu einem beliebigen Zeitpunkt den Flug-Modus wechseln, um die Annäherung im AutoLand-Modus abzubrechen.

WICHTIG: Der AutoLand-Modus kann Hindernissen nicht ausweichen. Vergewissern Sie sich vor dem Flug, dass die Flugumgebung hindernisfrei ist (keine Bäume, keine Häuser, etc.). Bleiben Sie während des AutoLand-Prozesses wachsam, um nötigenfalls während des Anflugs eingreifen oder diesen abbrechen zu können.

ACHTUNG: Versuchen Sie NIEMALS, ein fliegendes Flugzeug mit den Händen zu fangen. Sie könnten sich schwer verletzen und das Flugzeug beschädigen.

#### Den AutoLand-Modus unterstützen

Bei Aktivierung des AutoLand-Modus müssen die Steuerhebel nicht betätigt werden. Zur Vermeidung von Hindernissen, der Ausdehnung der Landung oder einem geschmeidigen Endanflug können Sie im AutoLand-Modus aber jederzeit mit Hebelbewegungen eingreifen.

#### Hebel des Querruders:

Lenken Sie mit dem Hebel des Querruders nach rechts oder links, um einem Hindernis auszuweichen oder beim Endanflug leichte Kurskorrekturen vorzunehmen. Bei Zugabe von Querruder geht das Gas automatisch immer leicht nach vorne. Lassen Sie den Querruder-Hebel los, das System übernimmt wieder die Kontrolle.

#### Gashebel:

Verwenden Sie den Gashebel zur Festlegung einer max. Gashebel-Stellung. Wenn der Hebel des Querruders bewegt wird, geht der Gashebel in die maximale Stellung.

#### Hebel des Höhenruders:

*Höhenruder Steigflug*: Lässt das Flugzeug seine Annäherung durch Höhengewinn ausdehnen. Wenn das Höhenruder für Steigflug aktiviert ist, wird Gas gegeben, bis die mit dem Gashebel festgelegte maximale Position erreicht ist.

Wenn das Flugzeug die Pistenschwelle überquert ziehen Sie den Gashebel komplett zurück und verwenden das Höhenruder für Steigflug, um eine sanfte Landung auf der Piste zu erzielen. Dies ist für Landungen die beste Vorgehensweise und verhindert, dass der Propeller versehentlich den Boden berührt.

*Höhenruder Sinkflug*: Dehnt die Annäherung des Flugzeugs aus, ohne an Höhe zu gewinnen oder zu sinken. Bei Anwendung des Höhenruders für Sinkflug wird Gas gegeben, bis die mit dem Gashebel festgelegte maximale Position erreicht ist, ohne die Flughöhe zu verändern. Sobald der rechte Hebel zentriert ist, übernimmt das System wieder die Kontrolle.

Beispiel: Setzen Sie den Gashebel bei einer Landung im Gegenwind auf ca. 3/4 Leistung. Bei einer Bewegung des Höhenruders zur Ausdehnung des Anflugs, wird das Gas nur auf 3/4 der Leistung gesteigert. Legen Sie bei starkem Wind einen höheren, bei schwachem Wind einen niedrigeren Vollgaspunkt fest.

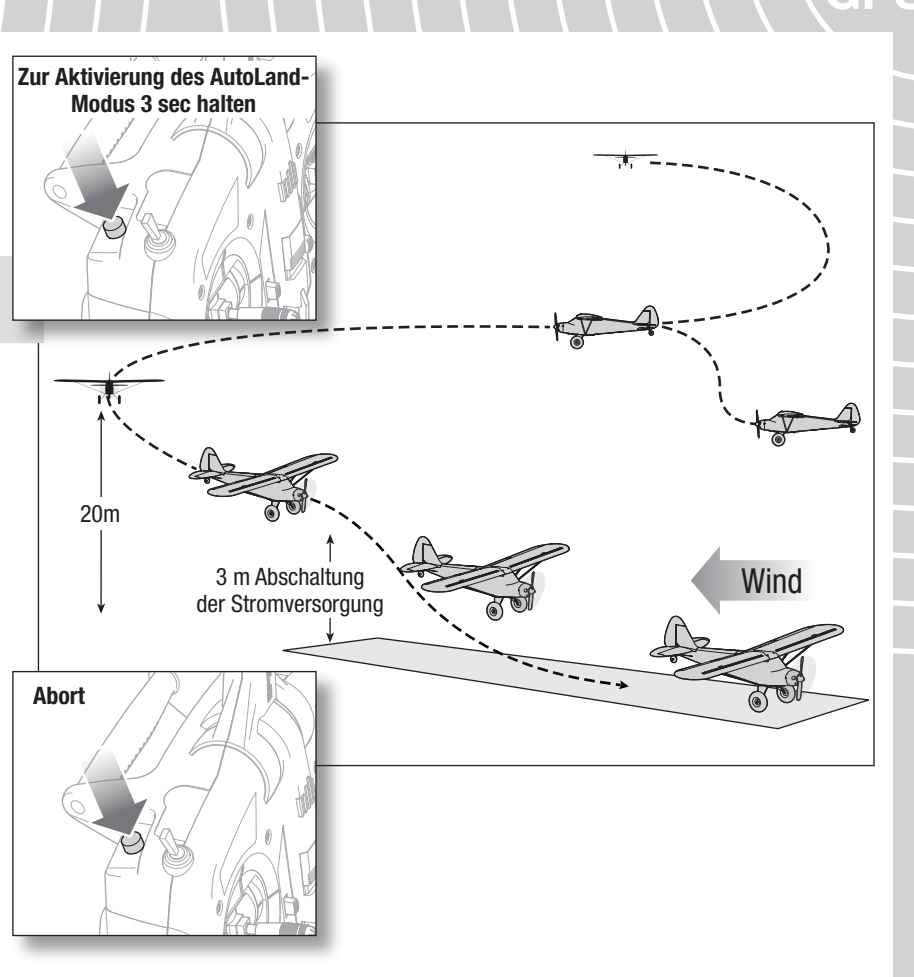

G

#### Deaktivieren des GPS

e :

#### Deaktivieren des GPS in der Luft

Soll das GPS aus irgendeinem Grund während des Flugs deaktiviert werden, z. B. wenn das GPS nicht korrekt kalibriert ist oder nicht wie erwartet reagiert, so gehen Sie wie folgt vor:

- 1. Halten Sie die Taste "HP/AL" (Binden) gedrückt und lassen den Flugmodus-Schalter 3 komplette Zyklen ausführen. Das Seitenruder wird "wedeln" und zeigt an, dass das GPS-System deaktiviert wurde.
- 2. Halten Sie das Fluggerät unter Kontrolle und fliegen Sie es zur manuellen Landung zurück zur Landebahn.

Zum Reaktivieren des GPS-Systems schalten Sie das Fluggerät ein- und aus.

WICHTIG: Die Funktionen "Warteschleife", "AutoLand" und "Virtueller Zaun" stehen bei deaktiviertem GPS nicht zur Verfügung.

#### Deaktivieren des GPS am Boden

WARNUNG: Führen Sie diesen und andere Ausrüstungstests <u>/!</u> nicht bei am Fluggerät angebrachtem Propeller durch. Ein unbeabsichtigtes Starten des Motors könnte andernfalls schwere Personen- oder Sachschäden verursachen.

Das GPS-System ist aktiviert, wenn das Fluggerät eingeschaltet ist. Wenn Sie das GPS deaktivieren möchten, um z. B. im Innenbereich Richtungskontrollen vorzunehmen oder das Fluggerät ganz einfach ohne GPS zu fliegen, befolgen Sie die nachstehenden Schritte:

- 1. Stellen Sie sicher, dass Sender an das Fluggerät gebunden ist. Beziehen Sie sich bei Bedarf auf das Kapitel *Sender und Empfänger binden*.
- 2. Schalten Sie den Sender ein.
- 3. Schalten Sie das Fluggerät ein. Sobald das Fluggerät das RF-Signal gefunden hat, bewegt sich das Höhenruder langsam auf und ab und zeigt an, dass das GPS-System nach Satelliten sucht.
- 4. Halten Sie die Taste "HP/AL" (Binden) gedrückt und lassen den Flugmodus-Schalter 3 komplette Zyklen ausführen. Die Bewegung des Höhenruders endet und das Ruder "wedelt" und zeigt an, dass das GPS deaktiviert ist.

Zum Reaktivieren des GPS-Systems schalten Sie das Fluggerät ein- und aus.

WICHTIG: Die Funktionen "Warteschleife", "AutoLand" und "Virtueller Zaun" stehen bei deaktiviertem GPS nicht zur Verfügung.

WICHTIG: Wird das GPS vom Sender aus deaktiviert, so wird die LED langsam rot blinken. Keine weiteren LED-Anzeigen werden arbeiten. Trennen Sie für weitere LED-Anzeigen das GPS von der Flugsteuerung.

### Anleitung zur Fehlerbehebu (SAFE + GPS Upgrade)

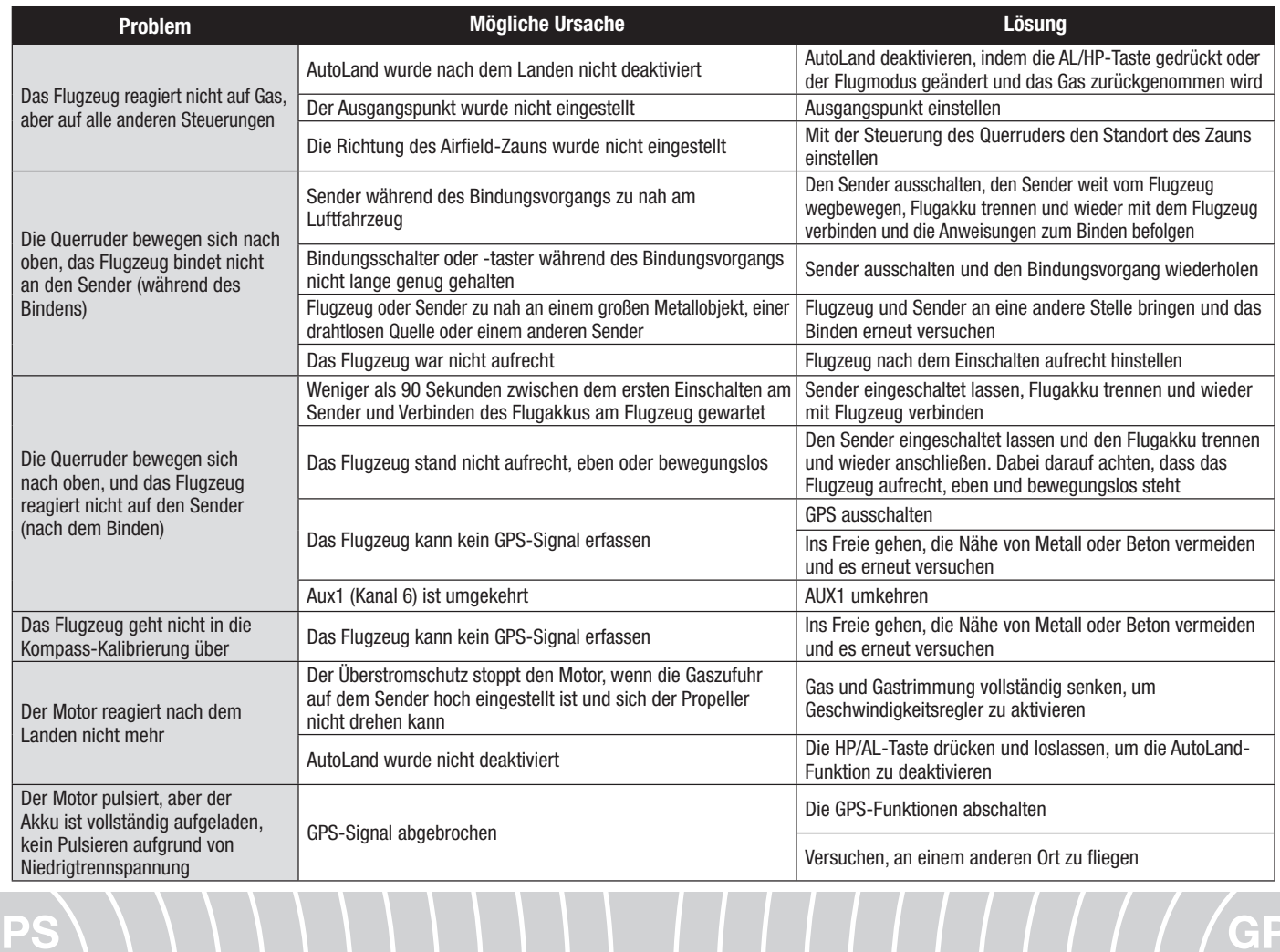

## Leitfaden zur Problemlösung AS3X

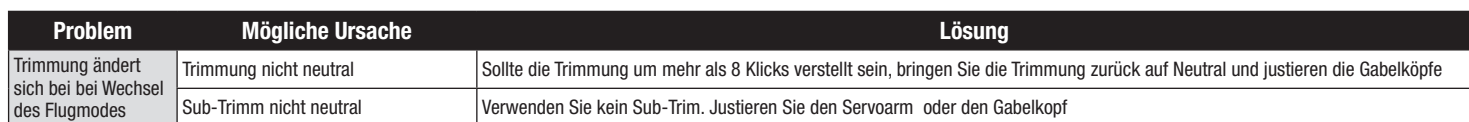

## Leitfaden zur Problemlösung

DE

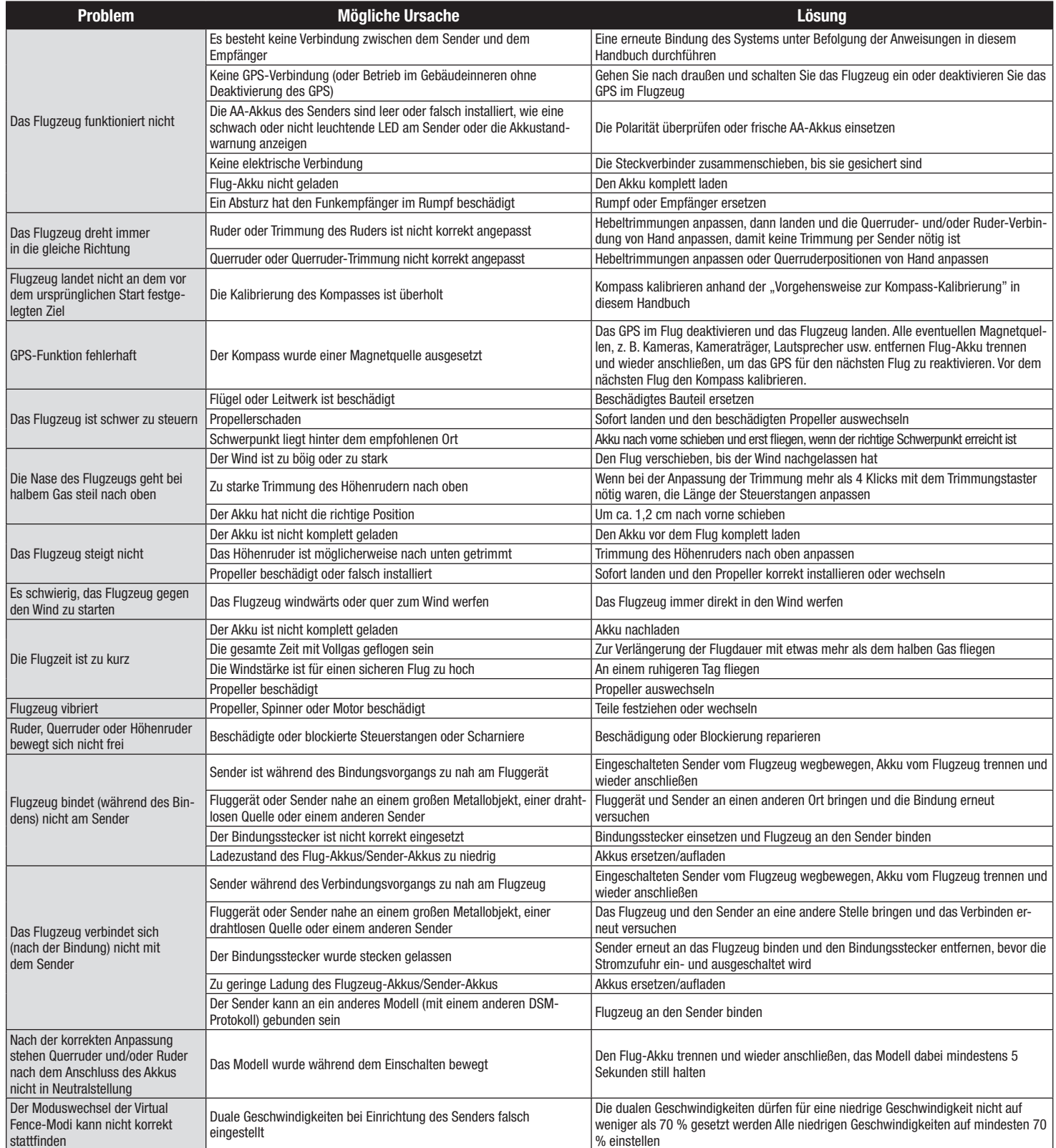

### Garantie und Service Informationen

Warnung-Ein ferngesteuertes Modell ist kein Spielzeug. Es kann, wenn es falsch eingesetzt wird, zu erheblichen Verletzungen bei Lebewesen und Beschädigungen an Sachgütern führen. Betreiben Sie Ihr RC-Modell nur auf freien Plätzen und beachten Sie alle Hinweise der Bedienungsanleitung des Modells wie auch der Fernsteuerung. Garantiezeitraum-Exklusive Garantie Horizon Hobby LLC (Horizon) garantiert, dass dasgekaufte Produkt frei von Material- und Montagefehlern ist. Der Garantiezeitraum entspricht den gesetzlichen Bestimmung des Landes, in dem das Produkt erworben wurde. In Deutschland beträgt der Garantiezeitraum 6 Monate

und der Gewährleistungszeitraum 18 Monate nach dem Garantiezeitraum. **Einschränkungen der Garantie—(a) Die Garantie wird nur dem Erstkäufer (Käufer)** gewährt und kann nicht übertragen werden. Der Anspruch des Käufers besteht in der Reparatur oder dem Tausch im Rahmen dieser Garantie. Die Garantie erstreckt sich ausschließlich auf Produkte, die bei einem autorisierten Horizon Händler erworben wurden. Verkäufe an dritte werden von dieser Garantie nicht gedeckt. Garantieansprüche werden nur angenommen, wenn ein gültiger Kaufnachweis erbracht wird. Horizon behält sich das Recht vor, diese Garantiebestimmungen ohne Ankündigung zu ändern oder modifizieren und widerruft dann bestehende Garantiebestimmungen.

- (b) Horizon übernimmt keine Garantie für die Verkaufbarkeit des Produktes, die Fähigkeiten und die Fitness des Verbrauchers für einen bestimmten Einsatzzweck des Produktes. Der Käufer allein ist dafür verantwortlich, zu prüfen, ob das Produkt seinen Fähigkeiten und dem vorgesehenen Einsatzzweck entspricht.
- (c) Ansprüche des Käufers ¬ Es liegt ausschließlich im Ermessen von Horizon, ob das Produkt, bei dem ein Garantiefall festgestellt wurde, repariert oder ausgetauscht wird.

Dies sind die exklusiven Ansprüche des Käufers, wenn ein Defekt festgestellt wird. Horizon behält sich vor, alle eingesetzten Komponenten zu prüfen, die in den Garantiefall einbezogen werden können. Die Entscheidung zur Reparatur oder zum Austausch liegt nur bei Horizon. Die Garantie schließt kosmetische Defekte oder Defekte, hervorgerufen durch höhere Gewalt, falsche Behandlung des Produktes, falscher Einsatz des Produktes, kommerziellen Einsatz oder Modifikationen irgend- welcher Art aus.

Die Garantie schließt Schäden, die durch falschen Einbau, falsche Handhabung, Unfälle, Betrieb, Service oder Reparaturversuche, die nicht von Horizon ausgeführt wurden aus.

Ausgeschlossen sind auch Fälle die bedingt durch (vii) eine Nutzung sind, die gegen geltendes Recht, Gesetze oder Regularien verstoßen haben. Rücksendungen durch den Käufer direkt an Horizon oder eine seiner Landesvertretung bedürfen der Schriftform.

Schadensbeschränkung—Horizon ist nicht für direkte oder indirekte<br>Folgeschäden, Einkommensausfälle oder kommerzielle Verluste, die in irgendeinem Zusammenhang mit dem Produkt stehen verantwortlich, unabhängig ab ein Anspruch im Zusammenhang mit einem Vertrag, der Garantie oder der Gewährleistung erhoben werden. Horizon wird darüber hinaus keine Ansprüche aus einem Garantiefall akzeptieren, die über den individuellen Wert des Produktes hinaus gehen. Horizon hat keinen Einfluss auf den Einbau, die Verwendung oder die Wartung des Produktes oder etwaiger Produktkombinationen, die vom Käufer gewählt werden. Horizon übernimmt keine Garantie und akzeptiert keine Ansprüche für in der folge auftretende Verletzungen oder Beschädigungen. Mit der Verwendung und dem Einbau des Produktes akzeptiert der Käufer alle aufgeführten Garantiebestimmungen ohne Einschränkungen und Vorbehalte.

Wenn Sie als Käufer nicht bereit sind, diese Bestimmungen im Zusammenhang mit der Benutzung des Produktes zu akzeptieren, werden Sie gebeten, dass

Produkt in unbenutztem Zustand in der Originalverpackung vollständig bei dem Verkäufer zurückzugeben.

Sicherheitshinweise—Dieses ist ein hochwertiges Hobby Produkt und kein Spielzeug. Es muss mit Vorsicht und Umsicht eingesetzt werden und erfordert einige mechanische wie auch mentale Fähigkeiten. Ein Versagen, das Produkt sicher und umsichtig zu betreiben kann zu Verletzungen von Lebewesen und Sachbeschädigungen erheblichen Ausmaßes führen. Dieses Produkt ist nicht für den Gebrauch durch Kinder ohne die Aufsicht eines Erziehungsberechtigten vorgesehen. Die Anleitung enthält Sicherheitshinweise und Vorschriften sowie Hinweise für die Wartung und den Betrieb des Produktes. Es ist unabdingbar, diese Hinweise vor der ersten Inbetriebnahme zu lesen und zu verstehen. Nur so kann der falsche Umgang verhindert und Unfälle mit Verletzungen und Beschädigungen vermieden werden.

Fragen, Hilfe und Reparaturen-Ihr lokaler Fachhändler und die Verkaufstelle können eine Garantiebeurteilung ohne Rücksprache mit Horizon nicht durchführen. Dies gilt auch für Garantiereparaturen. Deshalb kontaktieren Sie in einem solchen Fall den Händler, der sich mit Horizon kurz schließen wird, um eine sachgerechte Entscheidung zu fällen, die Ihnen schnellst möglich hilft.

Wartung und Reparatur-Muss Ihr Produkt gewartet oder repariert werden, wenden Sie sich entweder an Ihren Fachhändler oder direkt an Horizon. Rücksendungen / Reparaturen werden nur mit einer von Horizon vergebenen RMA Nummer bearbeitet. Diese Nummer erhalten Sie oder ihr Fachhändler vom technischen Service. Mehr Informationen dazu erhalten Sie im Serviceportal unter www. Horizonhobby.de oder telefonisch bei dem technischen Service von Horizon. Packen Sie das Produkt sorgfältig ein. Beachten Sie, dass der Originalkarton in der Regel nicht ausreicht, um beim Versand nicht beschädigt zu werden. Verwenden Sie einen Paketdienstleister mit einer Tracking Funktion und Versicherung, da Horizon bis zur Annahme keine Verantwortung für den Versand des Produktes übernimmt. Bitte legen Sie dem Produkt einen Kaufbeleg bei, sowie eine ausführ-<br>liche Fehlerbeschreibung und eine Liste aller eingesendeten Einzelkomponenten. Weiterhin benötigen wir die vollständige Adresse, eine Telefonnummer für Rückfragen, sowie eine Email Adresse.

Garantie und Reparaturen-Garantieanfragen werden nur bearbeitet, wenn ein Originalkaufbeleg von einem autorisierten Fachhändler beiliegt, aus dem der Käufer und das Kaufdatum hervorgeht. Sollte sich ein Garantiefall bestätigen wird das Produkt repariert oder ersetzt. Diese Entscheidung obliegt einzig Horizon Hobby.

Kostenpflichtige Reparaturen—Liegt eine kostenpflichtige Reparatur vor, erstellen wir einen Kostenvoranschlag, den wir Ihrem Händler übermitteln. Die Reparatur wird erst vorgenommen, wenn wir die Freigabe des Händlers erhalten. Der Preis für die Reparatur ist bei Ihrem Händler zu entrichten. Bei kostenpflichtigen Reparaturen werden mindestens 30 Minuten Werkstattzeit und die Rückversandkosten in Rechnung gestellt. Sollten wir nach 90 Tagen keine Einverständniserklärung zur Reparatur vorliegen haben, behalten wir uns vor, das Produkt zu vernichten oder anderweitig zu verwerten.

ACHTUNG: Kostenpflichtige Reparaturen nehmen wir nur für Elektronik und Motoren vor. Mechanische Reparaturen, besonders bei Hubschraubern und RC-Cars sind extrem aufwendig und müssen des- halb vom Käufer selbst vorgenommen werden.

10/15

### Garantie und Service Kontaktinformationen

![](_page_32_Picture_467.jpeg)

### Rechtliche Informationen für die Europäische Union

#### Carbon Cub S2 RTF (HBZ32000)

EU Konformitätserklärung: Horizon LLC erklärt hiermit, dass dieses Produkt konform zu den essentiellen Anforderungen der RED, EMC und LVD Direktive. Eine Kopie der Konformitätserklärung ist online unter folgender Adresse verfügbar :

http://www.horizonhobby.com/content/support-render-compliance.

![](_page_32_Picture_25.jpeg)

Dieses Produkt darf nicht zusammen mit anderem Abfall entsorgt werden. Stattdessen ist der Benutzer dafür verantwortlich, unbrauchbare Geräte durch Abgabe bei einer speziellen Sammelstelle für das Recycling von unbrauchbaren elektrischen und elektronischen Geräten zu entsorgen. Die separate Sammlung und

das Recycling von unbrauchbaren Geräten zum Zeitpunkt der Entsorgung hilft,

#### Carbon Cub S2 BNF Basic (HBZ32500)

EU Konformitätserklärung: Horizon LLC erklärt hiermit, dass dieses Produkt konform zu den essentiellen Anforderungen der RED Direktive. Eine Kopie der Konformitätserklärung ist online unter folgender Adresse verfügbar : http://www.horizonhobby.com/content/support-render-compliance.

#### Anweisungen zur Entsorgung von Elektro-und Elektronik-Altgeräten für Benutzer in der Europäischen Union

natürliche Ressourcen zu bewahren und sicherzustellen, dass Geräte auf eine Weise wiederverwertet werden, bei der die menschliche Gesundheit und die Umwelt geschützt werden. Weitere Informationen dazu, wo Sie unbrauchbare Geräte zum Recycling abgeben können, erhalten Sie bei lokalen Ämtern, bei der Müllabfuhr für Haushaltsmüll sowie dort, wo Sie das Produkt gekauft haben.

#### Carbon Cub S2

### Replacement Parts • Ersatzteile • Pièces de rechange • Pezzi di ricambio

![](_page_33_Picture_576.jpeg)

### Optional Parts • Optionale Bauteile • Pièces optionnelles • Pezzi opzionali

![](_page_33_Picture_577.jpeg)

© 2020 Horizon Hobby, LLC

HobbyZone, the HobbyZone logo, E-flite, SAFE, the SAFE logo, Z-Foam, DSM, DSM2, DSMX, EC3, Bind-N-Fly, the BNF logo, and the Horizon Hobby logo are trademarks or registered trademarks of Horizon Hobby, LLC.

The Spektrum trademark is used with permission of Bachmann Industries, Inc.

Cub Crafters, Carbon Cub, associated emblems and logos, and body designs of vehicles are either registered trademarks or trademarks of Cub Crafters, Inc. and are used with permission.

US 9,056,667. US 9,753,457. US 10,078,329. US 8,672,726. US 9,930,567. US 10,419,970. CN201721563463.4. Other patents pending.

www.hobbyzonerc.com